# **robocadSim**

*Release 1.3.4*

**crackanddie**

**Feb 11, 2021**

## **GETTING STARTED**

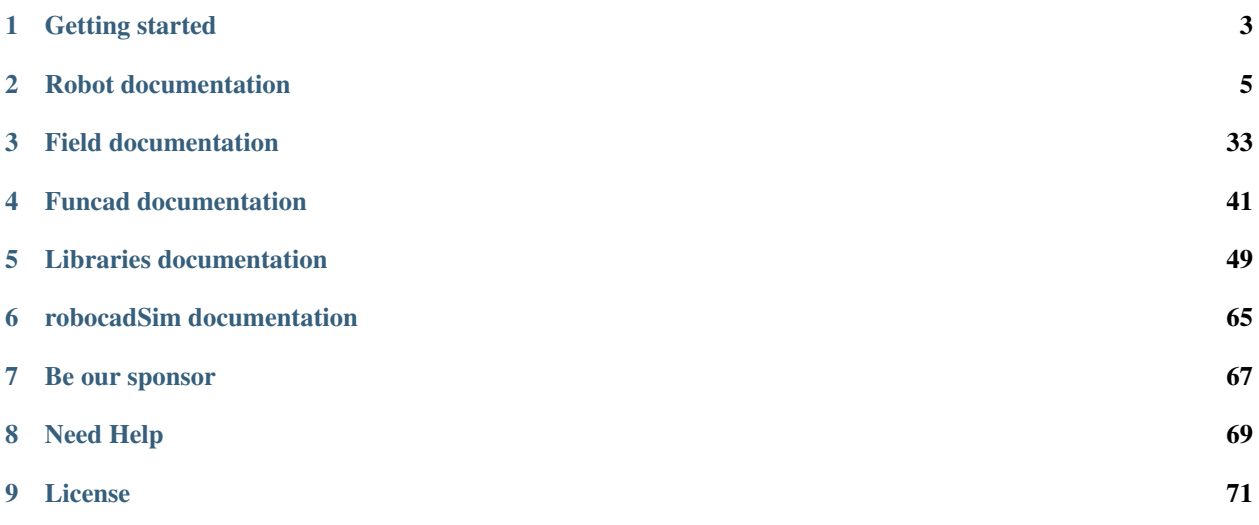

Welcome to the robocadSim v1.3.4 - v1.3.6.1 documentation page. Here you will find lots of information about how to program robocadSim' virtual robots.

## **CHAPTER**

## **ONE**

## **GETTING STARTED**

<span id="page-6-0"></span>Where to begin?

First you need to download robocadSim and run it. [Latest version.](https://github.com/CADindustries/robocadSim/tree/robocadSim_v1.3)

I hope you have already chosen the language with which you will program your robot and the IDE for it.

You can read how to start using libraries for the selected language [here.](https://robocadsim.readthedocs.io/en/latest/docs/all_docs/lib_docs/index.html)

Write a program, turn on the robot and run the code!

## **CHAPTER**

**TWO**

## **ROBOT DOCUMENTATION**

<span id="page-8-0"></span>Here You can choose the robot you are programming. Read the documentation about all functions in the selected language and see some helpful examples. Good luck!

## **2.1 RE21**

Some info here

## **2.2 RE21mini**

Everything about RE21mini

## **2.2.1 Functions for RE21mini**

## **ReadButtons**

ReadButtons function is used to get buttons values from a robot.

Python

 $C++$ 

C#

Location and name: RobocadSim.RE21mini.read\_buttons()

Inputs:

---

## Output:

*bool map* that includes:

- EMS button value
- Start button value
- Limit button value

Example:

```
1 from robocadSimPy import RobocadSim
2
3
4 robot = RobocadSim.RE21mini()
5 ems_button, start_button, limit_button = robot.read_buttons()
```
#### Additional info:

---

Location and name: "RE21mini.h".RE21mini.ReadButtons()

#### Inputs:

---

## Output:

*bool\** that includes:

- EMS button value
- Start button value
- Limit button value

## Example:

```
1 #include "RE21mini.h"
2 #include <iostream>
3
4 int main()
5 \left| \right|6 RE21mini robot;
7 bool* all_buttons = robot.ReadButtons();
\begin{bmatrix} 8 \end{bmatrix} bool ems_button = all_buttons[0];
9 bool start_button = all_buttons[1];
10 bool limit_button = all_buttons[2];
11 }
```
## Additional info:

---

Location and name: RobocadSim.RE21mini.ReadButtons()

Inputs:

## ---

Output:

*bool[]* that includes:

- EMS button value
- Start button value
- Limit button value

## Example:

```
1 using System;
2 using RobocadSim;
3
4 namespace TestLib
5 \mid \{6 class Program
7 \quad \frac{1}{2}8 static void Main(string[] args)
9 {
10 RE21mini robot = new RE21mini();
11 bool[] allButtons = robot.ReadButtons();
12 bool emsButton = allButtons[0];
13 bool startButton = allButtons[1];
14 bool limitButton = allButtons[2];
15 }
16 }
17 }
```
#### Additional info:

---

## **ReadButtonsVoid**

ReadButtonsVoid function is used to write buttons values from a robot into variables.

Python

 $C++$ 

 $C#$ 

Location and name: RobocadSim.RE21mini.read\_buttons\_void()

#### Inputs:

---

## Output:

---

#### Example:

```
1 from robocadSimPy import RobocadSim
2
3
4 robot = RobocadSim.RE21mini()
5 robot.read_buttons_void()
6 ems_button = robot.button_ems
7 start_button = robot.button_start
8 limit_button = robot.button_limit
```
#### Additional info:

Location and name: "RE21mini.h".RE21mini.ReadButtonsVoid()

## Inputs:

---

---

#### Output:

---

## Example:

```
1 #include "RE21mini.h"
2 #include <iostream>
3
4 int main()
5 \mid \{6 RE21mini robot;
7 robot.ReadButtonsVoid();
8 bool ems_button = robot.buttonEMS;
9 bool start_button = robot.buttonStart;
10 bool limit_button = robot.buttonLimit;
\overline{11}
```
Additional info:

---

Location and name: RobocadSim.RE21mini.ReadButtonsVoid()

Inputs:

---

#### Output:

---

Example:

```
1 using System;
2 using RobocadSim;
3
4 namespace TestLib
5 \mid \{6 class Program
7 {
8 static void Main(string[] args)
 9 {
10 RE21mini robot = new RE21mini();
11 | robot.ReadButtonsVoid();
12 bool emsButton = robot.buttonEMS;
13 bool startButton = robot.buttonStart;
14 bool limitButton = robot.buttonLimit;
15 }
\begin{tabular}{c} 16 \\ \hline \end{tabular} \qquad \qquad \begin{tabular}{c} \multicolumn{1}{c}{} \multicolumn{1}{c}{} \multicolumn{17 }
```
Additional info:

---

## **ReadCamera**

ReadCamera function is used to get camera image from a robot.

Python

 $C++$ 

C#

Location and name: RobocadSim.RE21mini.read\_camera()

Inputs:

---

## Output:

*numpy.ndarray* of image from robot

## Example:

```
1 from robocadSimPy import RobocadSim
2 import cv2
3
4
s | robot = RobocadSim.RE21mini()
6 | image = robot.read_camera()
```
## Additional info:

---

Location and name: "RE21mini.h".RE21mini.ReadCamera()

## Inputs:

---

## Output:

*Mat* of image from robot

## Example:

```
1 #include "RE21mini.h"
2 #include <iostream>
3
4 int main()
5 {
6 RE21mini robot;
7 Mat image = robot. ReadCamera();
8 }
```
## Additional info:

---

Location and name: RobocadSim.RE21mini.ReadCamera()

Inputs:

---

Output:

*Mat* of image from robot

#### Example:

```
1 using System;
2 using RobocadSim;
3 using Emgu.CV;
4
5 namespace TestLib
6 \mid \{7 class Program
8 {
9 static void Main(string[] args)
10 {
11 RE21mini robot = new RE21mini();
12 Mat image = robot. ReadCamera();
13 }
14 }
15 \quad \frac{1}{2}
```
#### Additional info:

---

## **ReadCameraBytes**

ReadCameraBytes function is used to get camera bytes from a robot.

Python

 $C++$ 

C#

Location and name: RobocadSim.RE21mini.read\_camera\_bytes()

Inputs:

---

Output:

*bytes* of image from robot

#### Example:

```
1 from robocadSimPy import RobocadSim
2
4 robot = RobocadSim.RE21mini()
s | image_bytes = robot.read_camera_bytes()
```
## Additional info:

---

3

Location and name: "RE21mini.h".RE21mini.ReadCameraBytes()

Inputs:

---

Output:

## *char\** of image from robot

#### Example:

```
1 #include "RE21mini.h"
2 #include <iostream>
3
4 int main()
5 {
6 RE21mini robot;
7 char* imageBytes = robot.ReadCameraBytes();
8 }
```
## Additional info:

---

Location and name: RobocadSim.RE21mini.ReadCameraBytes()

### Inputs:

---

## Output:

*byte[]* of image from robot

#### Example:

```
1 using System;
2 using RobocadSim;
3
4 namespace TestLib
5 \mid \{6 class Program
7 {
8 static void Main(string[] args)
9 {
10 RE21mini robot = new RE21mini();
11 byte[] imageBytes = robot.ReadCameraBytes();
12 }
13 }
14
```
#### Additional info:

---

## **ReadCameraBytesVoid**

ReadCameraBytesVoid function is used to write camera bytes from a robot into variables.

Python

 $C++$ 

 $C#$ 

Location and name: RobocadSim.RE21mini.read\_camera\_bytes\_void()

## Inputs:

---

#### Output:

---

2

## Example:

```
1 from robocadSimPy import RobocadSim
```

```
3
4 robot = RobocadSim.RE21mini()
5 robot.read_camera_bytes_void()
6 | image_bytes = robot.bytes_from_camera
```
## Additional info:

---

Location and name: "RE21mini.h".RE21mini.ReadCameraBytesVoid()

#### Inputs:

---

#### Output:

---

## Example:

```
1 #include "RE21mini.h"
2 #include <iostream>
3
4 int main()
5 \mid \{6 RE21mini robot;
7 | robot.ReadCameraBytesVoid();
8 char* imageBytes = robot.bytesFromCamera;
9 }
```
#### Additional info:

---

Location and name: RobocadSim.RE21mini.ReadCameraBytesVoid()

Inputs:

---

## Output:

---

Example:

```
1 using System;
2 using RobocadSim;
3
4 namespace TestLib
5 {
6 class Program
7 \mid \qquad \{8 static void Main(string[] args)
9 {
```
(continues on next page)

(continued from previous page)

```
10 RE21mini robot = new RE21mini();
11 | robot.ReadCameraBytesVoid();
12 byte[] imageBytes = robot.bytesFromCamera;
13 }
14 }
```
## Additional info:

---

<sup>15</sup> }

## **ReadCameraVoid**

ReadCameraVoid function is used to write camera image from a robot into variables.

Python

 $C++$ 

C#

Location and name: RobocadSim.RE21mini.read\_camera\_void()

Inputs:

---

Output:

---

#### Example:

```
1 from robocadSimPy import RobocadSim
2 import cv2
3
4
5 \midrobot = RobocadSim.RE21mini()
6 robot.read_camera_void()
7 \times 7 image = robot.image_from_camera
```
## Additional info:

---

Location and name: "RE21mini.h".RE21mini.ReadCameraVoid()

#### Inputs:

---

## Output:

---

3

#### Example:

```
1 #include "RE21mini.h"
2 #include <iostream>
4 int main()
5 \mid \{
```
(continues on next page)

(continued from previous page)

```
6 RE21mini robot;
7 | robot.ReadCameraVoid();
8 Mat image = robot.imageFromCamera;
9 }
```
#### Additional info:

---

Location and name: RobocadSim.RE21mini.ReadCameraVoid()

#### Inputs:

---

#### Output:

---

Example:

```
1 using System;
2 using RobocadSim;
3 using Emgu.CV;
4
5 namespace TestLib
6 \mid \{7 class Program
8 {
9 static void Main(string[] args)
10 {
11 RE21mini robot = new RE21mini();
12 robot.ReadCameraVoid();
13 Mat image = robot.imageFromCamera;
\begin{picture}(180,10) \put(0,0){\dashbox{0.5}(10,0){ }} \put(10,0){\dashbox{0.5}(10,0){ }} \put(10,0){\dashbox{0.5}(10,0){ }} \put(10,0){\dashbox{0.5}(10,0){ }} \put(10,0){\dashbox{0.5}(10,0){ }} \put(10,0){\dashbox{0.5}(10,0){ }} \put(10,0){\dashbox{0.5}(10,0){ }} \put(10,0){\dashbox{0.5}(10,0){ }} \put(10,0){\dashbox{0.5}(10,0){ }} \put(10,0){\dashbox15 }
16 }
```
## Additional info:

---

## **ReadEncs**

ReadEncs function is used to get encoder values from a robot.

Python

 $C++$ 

C#

Location and name: RobocadSim.RE21mini.read\_encs()

#### Inputs:

---

## Output:

*float map* that includes:

- Right motor' encoder value
- Left motor' encoder value
- Back motor' encoder value
- Lift motor' encoder value

<sup>1</sup> **from robocadSimPy import** RobocadSim

#### Example:

```
2
3
14 robot = RobocadSim.RE21mini()
5 right_enc, left_enc, back_enc, lift_enc = robot.read_encs()
```
#### Additional info:

• You should use Transfunction with encoders for a more convenient representation of values

Location and name: "RE21mini.h".RE21mini.ReadEncs()

Inputs:

## ---

#### Output:

*float\** that includes:

- Right motor' encoder value
- Left motor' encoder value
- Back motor' encoder value
- Lift motor' encoder value

#### Example:

```
1 #include "RE21mini.h"
2 #include <iostream>
3
4 int main()
5 {
6 RE21mini robot;
7 float* all_encs = robot.ReadEncs();
\mathbf{s} float right_enc = all_encs[0];
9 float left_enc = all_encs[1];
10 float back_enc = all_encs[2];
11 float lift_enc = all_encs[3];
12 }
```
#### Additional info:

• You should use Transfunction with encoders for a more convenient representation of values

Location and name: RobocadSim.RE21mini.ReadEncs()

## Inputs:

---

## Output:

*float[]* that includes:

- Right motor' encoder value
- Left motor' encoder value
- Back motor' encoder value
- Lift motor' encoder value

Example:

```
1 using System;
2 using RobocadSim;
3
4 namespace TestLib
5 \mid \{6 class Program
7 \quad \frac{1}{2}8 static void Main(string[] args)
9 {
10 RE21mini robot = new RE21mini();
11 float[] allEncs = robot.ReadEncs();
\text{float right} = \text{allEncs[0]};13 float leftEnc = allEncs[1];
14 float backEnc = allEncs[2];
15 float liftEnc = allEncs[3];
\begin{array}{c} 16 \end{array} \qquad \qquad \begin{array}{c} \end{array}17 }
18 }
```
## Additional info:

• You should use Transfunction with encoders for a more convenient representation of values

#### **ReadEncsVoid**

ReadEncsVoid function is used to write encoder values from a robot into variables.

Python

 $C++$ 

 $C#$ 

Location and name: RobocadSim.RE21mini.read\_encs\_void()

Inputs:

---

Output:

---

#### Example:

```
1 from robocadSimPy import RobocadSim
2
3
4 robot = RobocadSim.RE21mini()
5 robot.read_encs_void()
6 right_enc = robot.right_motor_enc
  7 left_enc = robot.left_motor_enc
```
(continues on next page)

(continued from previous page)

```
back_enc = robot.back_motor_enc
9 lift_enc = robot.lift_motor_enc
```
## Additional info:

• You should use Transfunction with encoders for a more convenient representation of values

Location and name: "RE21mini.h".RE21mini.ReadEncsVoid()

#### Inputs:

---

#### Output:

---

3

#### Example:

```
1 #include "RE21mini.h"
2 #include <iostream>
4 int main()
5 \mid \{6 RE21mini robot;
7 robot.ReadEncsVoid();
8 float right_enc = robot.rightMotorEnc;
9 float left_enc = robot.leftMotorEnc;
10 float back_enc = robot.backMotorEnc;
11 float lift_enc = robot.liftMotorEnc;
12 \mid \}
```
## Additional info:

• You should use Transfunction with encoders for a more convenient representation of values

Location and name: RobocadSim.RE21mini.ReadEncsVoid()

Inputs:

---

Output:

---

Example:

```
1 using System;
2 using RobocadSim;
3
4 namespace TestLib
5 {
6 class Program
7 {
8 static void Main(string[] args)
9 {
10 RE21mini robot = new RE21mini();
11 robot.ReadEncsVoid();
12 float rightEnc = robot.encRight;
13 float leftEnc = robot.encLeft;
14 float backEnc = robot.encBack;
```
(continues on next page)

```
18\,
```

```
15 float liftEnc = robot.encLift;
16 }
17 }
```
## Additional info:

• You should use Transfunction with encoders for a more convenient representation of values

## **ReadSensors**

ReadSensors function is used to get sensors values from a robot.

Python

 $C++$ 

C#

Location and name: RobocadSim.RE21mini.read\_sensors()

#### Inputs:

---

#### Output:

*float map* that includes:

- Right US value
- Left US value
- Right IR value
- Left IR value
- Gyroscope value

#### Example:

```
1 from robocadSimPy import RobocadSim
4 robot = RobocadSim.RE21mini()
5 right_us, left_us, right_ir, left_ir, gyro = robot.read_sensors()
```
#### Additional info:

---

2 3

## Location and name: "RE21mini.h".RE21mini.ReadSensors()

## Inputs:

---

## Output:

*float\** that includes:

- Right US value
- Left US value

(continued from previous page)

- Right IR value
- Left IR value
- Gyroscope value

## Example:

```
1 #include "RE21mini.h"
2 #include <iostream>
3
4 int main()
5 {
6 RE21mini robot;
\eta float* all_sens = robot.ReadSensors();
\begin{bmatrix} 8 \end{bmatrix} float right_us = all_sens[0];
9 float left_us = all_sens[1];
10 float right_ir = all_sens[2];
11 float left_ir = all_sens[3];
12 float gyro = all_sens[4];
13 }
```
#### Additional info:

---

#### Location and name: RobocadSim.RE21mini.ReadSensors()

Inputs:

---

## Output:

*float*[] that includes:

- Right US value
- Left US value
- Right IR value
- Left IR value
- Gyroscope value

#### Example:

```
1 using System;
2 using RobocadSim;
3
4 namespace TestLib
5 {
6 class Program
7 \quad \frac{1}{2}8 static void Main(string[] args)
9 {
10 RE21mini robot = new RE21mini();
11 float[] allSens = robot.ReadSensors();
12 float rightUS = allSens[0];
\text{float} \text{leftUS} = \text{allSens}[1];\text{float right} = \text{allSens}[2];\text{float} \text{left} = \text{allSens}[3];
```
(continues on next page)

```
19 }
```

```
16 float gyro = allSens[4];
17 \qquad \qquad \}18 }
```
## Additional info:

---

## **ReadSensorsVoid**

ReadSensorsVoid function is used to write sensors values from a robot into variables.

Python

 $C++$ 

C#

Location and name: RobocadSim.RE21mini.read\_sensors\_void()

#### Inputs:

---

Output:

---

## Example:

```
1 from robocadSimPy import RobocadSim
2
3
4 robot = RobocadSim.RE21mini()
5 robot.read_sensors_void()
6 right_us = robot.right_us
7 left_us = robot.left_us
s right_ir = robot.right_ir
9 left_ir = robot.left_ir
10 gyro = robot.navX
```
## Additional info:

---

Location and name: "RE21mini.h".RE21mini.ReadSensorsVoid()

#### Inputs:

---

## Output:

---

## Example:

```
#include "RE21mini.h"
2 #include <iostream>
3
4 int main()
```
(continues on next page)

(continued from previous page)

(continued from previous page)

```
5 {
6 RE21mini robot;
7 robot.ReadSensorsVoid();
8 float right_us = robot.rightUS;
9 float left_us = robot.leftUS;
10 float right_ir = robot.rightIR;
11 float left_ir = robot.leftIR;
12 float gyro = robot.navX;
```
<sup>13</sup> }

Additional info:

---

Location and name: RobocadSim.RE21mini.ReadSensorsVoid()

Inputs:

---

Output:

---

Example:

```
1 using System;
2 using RobocadSim;
3
4 namespace TestLib
5 \mid \{6 class Program
 7 \quad \frac{1}{2}8 static void Main(string[] args)
 9 {
10 RE21mini robot = new RE21mini();
11 robot.ReadSensorsVoid();
12 float rightUS = robot.rightUS;
13 float leftUS = robot.leftUS;
14 float rightIR = robot.rightIR;
15 float leftIR = robot.leftIR;
16 float gyro = robot.navX;
17 }
\begin{picture}(180,10) \put(0,0){\dashbox{0.5}(180,0){ }} \put(180,0){\circle*{0.5}} \put(180,0){\circle*{0.5}} \put(180,0){\circle*{0.5}} \put(180,0){\circle*{0.5}} \put(180,0){\circle*{0.5}} \put(180,0){\circle*{0.5}} \put(180,0){\circle*{0.5}} \put(180,0){\circle*{0.5}} \put(180,0){\circle*{0.5}} \put(180,0){\circle*{0.5}} \put(180,0){\circle*{0.519 }
```
## Additional info:

---

## **WriteMotors**

WriteMotors function is used to set speed values to a robot.

Python

 $C++$ 

C#

Location and name: RobocadSim.RE21mini.write\_motors()

#### Inputs:

- *float* speed to right motor
- *float* speed to left motor
- *float* speed to back motor

## Output:

---

## Example:

```
1 from robocadSimPy import RobocadSim
```

```
2
3
```

```
1 robot = RobocadSim.RE21mini()
5 robot.write_motors(10, -10, 0)
```
## Additional info:

• Range of speed is from -50 to 50

Location and name: "RE21mini.h".RE21mini.WriteMotors()

#### Inputs:

- *float* speed to right motor
- *float* speed to left motor
- *float* speed to back motor

### Output:

---

## Example:

```
1 #include "RE21mini.h"
2 #include <iostream>
3
4 int main()
5 {
6 RE21mini robot;
7 \mid \text{robot.WriteMotos}(10, -10, 0);8 }
```
## Additional info:

• Range of speed is from -50 to 50

Location and name: RobocadSim.RE21mini.WriteMotors()

#### Inputs:

- *float* speed to right motor
- *float* speed to left motor
- *float* speed to back motor

#### Output:

---

3

### Example:

```
1 using System;
2 using RobocadSim;
4 namespace TestLib
5 {
6 class Program
7 \quad \frac{1}{2}8 static void Main(string[] args)
9 {
10 RE21mini robot = new RE21mini();
11 robot.WriteMotors(10, -10, 0);
12 }
13 }
14 \quad |
```
#### Additional info:

• Range of speed is from -50 to 50

## **WriteMotorsVoid**

WriteMotorsVoid function is used to set speed values to a robot from variables.

Python

 $C++$ 

C#

Location and name: RobocadSim.RE21mini.write\_motors\_void()

Inputs:

---

Output:

---

## Example:

```
1 from robocadSimPy import RobocadSim
2
3
4 robot = RobocadSim.RE21mini()
5 robot.right_motor_speed = 10
6 robot.left\_motor\_speed = -10
```
(continues on next page)

```
7 robot.back_motor_speed = 0
8 robot.write_motors_void()
```
#### Additional info:

• Range of speed is from -50 to 50

Location and name: "RE21mini.h".RE21mini.WriteMotorsVoid()

#### Inputs:

---

### Output:

---

#### Example:

```
1 #include "RE21mini.h"
2 #include <iostream>
3
4 int main()
5 \mid \{6 RE21mini robot;
7 robot.rightMotorSpeed = 10;
\vert robot.leftMotorSpeed = -10;
9 robot.backMotorSpeed = 0;
10 robot.WriteMotorsVoid();
\overline{11}
```
## Additional info:

• Range of speed is from -50 to 50

Location and name: RobocadSim.RE21mini.WriteMotorsVoid()

#### Inputs:

---

Output:

---

3

Example:

```
1 using System;
2 using RobocadSim;
4 namespace TestLib
5 \mid \{6 class Program
7 \quad \frac{1}{2}8 static void Main(string[] args)
9 {
10 RE21mini robot = new RE21mini();
11 robot.speedRight = 10;
12 robot.speedLeft = -10;
13 robot.speedBack = 0;14 robot.WriteMotorsVoid();
15 }
```
(continues on next page)

(continued from previous page)

(continued from previous page)

#### <sup>16</sup> } <sup>17</sup> }

## Additional info:

• Range of speed is from -50 to 50

## **WriteOMS**

WriteOMS function is used to set speed and angle values to a robot.

Python

 $C++$ 

C#

Location and name: RobocadSim.RE21mini.write\_oms()

### Inputs:

- *float* speed to lift motor
- *float* angle to big servo motor
- *float* direction of small servo motor

## Output:

---

2 3

#### Example:

```
1 from robocadSimPy import RobocadSim
4 robot = RobocadSim.RE21mini()
```

```
Additional info:
```
• Range of speed is from -50 to 50

 $5 \mid \text{robot.write\_oms}(10, 1600, 1400)$ 

- Range of angles for big servo motor is from 1490 to 1750
- Range of values for small servo motor is from 1400 to 1600

## Location and name: "RE21mini.h".RE21mini.WriteOMS()

### Inputs:

- *float* speed to lift motor
- *float* angle to big servo motor
- *float* direction of small servo motor

#### Output:

---

Example:

```
1 #include "RE21mini.h"
2 #include <iostream>
3
4 int main()
5 \mid \{6 RE21mini robot;
7 robot.WriteOMS(10, 1600, 1400);
8 }
```
## Additional info:

- Range of speed is from -50 to 50
- Range of angles for big servo motor is from 1490 to 1750
- Range of values for small servo motor is from 1400 to 1600

## Location and name: RobocadSim.RE21mini.WriteOMS()

## Inputs:

- *float* speed to lift motor
- *float* angle to big servo motor
- *float* direction of small servo motor

## Output:

---

## Example:

```
1 using System;
2 using RobocadSim;
3
4 namespace TestLib
5 \mid \{6 class Program
7 \quad \frac{1}{2}8 static void Main(string[] args)
9 {
10 RE21mini robot = new RE21mini();
11 robot.WriteOMS(10, 1600, 1400);
12 }
13 }
14 | }
```
## Additional info:

- Range of speed is from -50 to 50
- Range of angles for big servo motor is from 1490 to 1750
- Range of values for small servo motor is from 1400 to 1600

## **WriteOMSVoid**

WriteOMSVoid function is used to set speed and angle values to a robot from variables.

Python

 $C++$ 

C#

Location and name: RobocadSim.RE21mini.write\_oms\_void()

Inputs:

---

## Output:

---

## Example:

```
1 from robocadSimPy import RobocadSim
2
3
4 robot = RobocadSim.RE21mini()
5 robot.lift_motor_speed = 10
6 robot.angle_for_big = 1600
7 robot.dir_for_small = 1400
8 robot.write_oms_void()
```
## Additional info:

- Range of speed is from -50 to 50
- Range of angles for big servo motor is from 1490 to 1750
- Range of values for small servo motor is from 1400 to 1600

Location and name: "RE21mini.h".RE21mini.WriteOMSVoid()

Inputs:

Output:

---

---

## Example:

```
1 #include "RE21mini.h"
2 #include <iostream>
3
4 int main()
5 {
6 RE21mini robot;
7 robot.liftMotorSpeed = 10;
8 robot.bigServoAngle = 1600;
9 robot.smallServoDir = 1400;
10 robot.WriteOMSVoid();
\overline{11}
```
## Additional info:

- Range of speed is from -50 to 50
- Range of angles for big servo motor is from 1490 to 1750
- Range of values for small servo motor is from 1400 to 1600

Location and name: RobocadSim.RE21mini.WriteOMSVoid()

#### Inputs:

---

Output:

---

Example:

```
1 using System;
2 using RobocadSim;
3
4 namespace TestLib
5 {
6 class Program
7 {
8 static void Main(string[] args)
9 {
10 RE21mini robot = new RE21mini();
11 robot.speedLift = 10;
12 robot.angleBig = 1600;
13 robot.dirSmall = 1400;
14 robot.WriteOMSVoid();
15 }
16 }
17 }
```
## Additional info:

- Range of speed is from -50 to 50
- Range of angles for big servo motor is from 1490 to 1750
- Range of values for small servo motor is from 1400 to 1600

## **WriteReset**

WriteReset function is used to set reset values to a robot.

Python

 $C++$ 

C#

Location and name: RobocadSim.RE21mini.write\_reset()

#### Inputs:

- *bool* reset right motor encoder
- *bool* reset left motor encoder
- *bool* reset back motor encoder
- *bool* reset lift motor encoder

• *bool* reset gyroscope

## Output:

---

## Example:

```
1 from robocadSimPy import RobocadSim
2
3
4 robot = RobocadSim.RE21mini()
  5 robot.write_reset(True, True, True, False, False)
```
## Additional info:

• You should write Your own gyro reset (cause my doesn't work well :) )

Location and name: "RE21mini.h".RE21mini.WriteReset()

## Inputs:

- *bool* reset right motor encoder
- *bool* reset left motor encoder
- *bool* reset back motor encoder
- *bool* reset lift motor encoder
- *bool* reset gyroscope

#### Output:

---

3

## Example:

```
1 #include "RE21mini.h"
2 #include <iostream>
4 int main()
5 \mid \{6 RE21mini robot;
7 | robot.WriteReset(true, true, true, false, false);
8 }
```
### Additional info:

• You should write Your own gyro reset (cause my doesn't work well :) )

Location and name: RobocadSim.RE21mini.WriteReset()

#### Inputs:

- *bool* reset right motor encoder
- *bool* reset left motor encoder
- *bool* reset back motor encoder
- *bool* reset lift motor encoder
- *bool* reset gyroscope

#### Output:

---

Example:

```
1 using System;
2 using RobocadSim;
3
4 namespace TestLib
5 {
6 class Program
7 {
8 static void Main(string[] args)
9 {
10 RE21mini robot = new RE21mini();
11 robot.WriteReset(true, true, true, false, false);
12 }
13 }
14 }
```
## Additional info:

• You should write Your own gyro reset (cause my doesn't work well :) )

## **WriteResetVoid**

WriteResetVoid function is used to set reset values to a robot from variables.

Python

 $C++$ 

C#

Location and name: RobocadSim.RE21mini.write\_reset\_void()

Inputs:

---

### Output:

---

#### Example:

```
1 from robocadSimPy import RobocadSim
2
3
4 robot = RobocadSim.RE21mini()
5 robot.reset_right_enc = True
6 robot.reset_left_enc = True
7 robot.reset_back_enc = True
8 robot.reset_lift_enc = False
9 robot.reset_gyro = False
10 robot.write_reset_void()
```
#### Additional info:

• You should write Your own gyro reset (cause my doesn't work well :) )

Location and name: "RE21mini.h".RE21mini.WriteResetVoid()

Inputs:

---

## Output:

---

## Example:

```
1 #include "RE21mini.h"
2 #include <iostream>
3
4 \quad \text{int} \text{main}()5 \mid \{6 RE21mini robot;
7 cobot.resetRightEnc = true;
8 robot.resetLeftEnc = true;
9 robot.resetBackEnc = true;
10 robot.resetLiftEnc = false;
11 robot.resetGyro = false;
12 robot.WriteResetVoid();
13 }
```
## Additional info:

• You should write Your own gyro reset (cause my doesn't work well :) )

Location and name: RobocadSim.RE21mini.WriteResetVoid()

#### Inputs:

---

#### Output:

---

## Example:

```
1 using System;
2 using RobocadSim;
3
4 namespace TestLib
5 \mid \{6 class Program
7 \mid \qquad \{8 static void Main(string[] args)
 9 {
10 RE21mini robot = new RE21mini();
11 | robot.resetEncRight = true;
12 robot.resetEncLeft = true;
13 robot.resetEncBack = true;
14 robot.resetEncLift = false;
15 robot.resetGyro = false;
16 robot.WriteResetVoid();
17 }
\begin{picture}(180,10) \put(0,0){\dashbox{0.5}(180,0){ }} \put(180,0){\circle*{0.5}} \put(180,0){\circle*{0.5}} \put(180,0){\circle*{0.5}} \put(180,0){\circle*{0.5}} \put(180,0){\circle*{0.5}} \put(180,0){\circle*{0.5}} \put(180,0){\circle*{0.5}} \put(180,0){\circle*{0.5}} \put(180,0){\circle*{0.5}} \put(180,0){\circle*{0.5}} \put(180,0){\circle*{0.5
```
## Additional info:

<sup>19</sup> }

• You should write Your own gyro reset (cause my doesn't work well :) )
### **CHAPTER**

## **THREE**

## **FIELD DOCUMENTATION**

Here You can choose a field and read some info about it.

## **3.1 Field E21**

Here You can read some info about E21 field.

## **3.1.1 Traffic lights on E21 field**

There are 2 traffic lights on the field and they can burn with such colors:

- Red color
- Yellow color
- Green color

#### **Red:**

If a red light is on at a traffic light, robot should stop in front of it or in front of a black line. And continue movement when a green light is on at a traffic light:

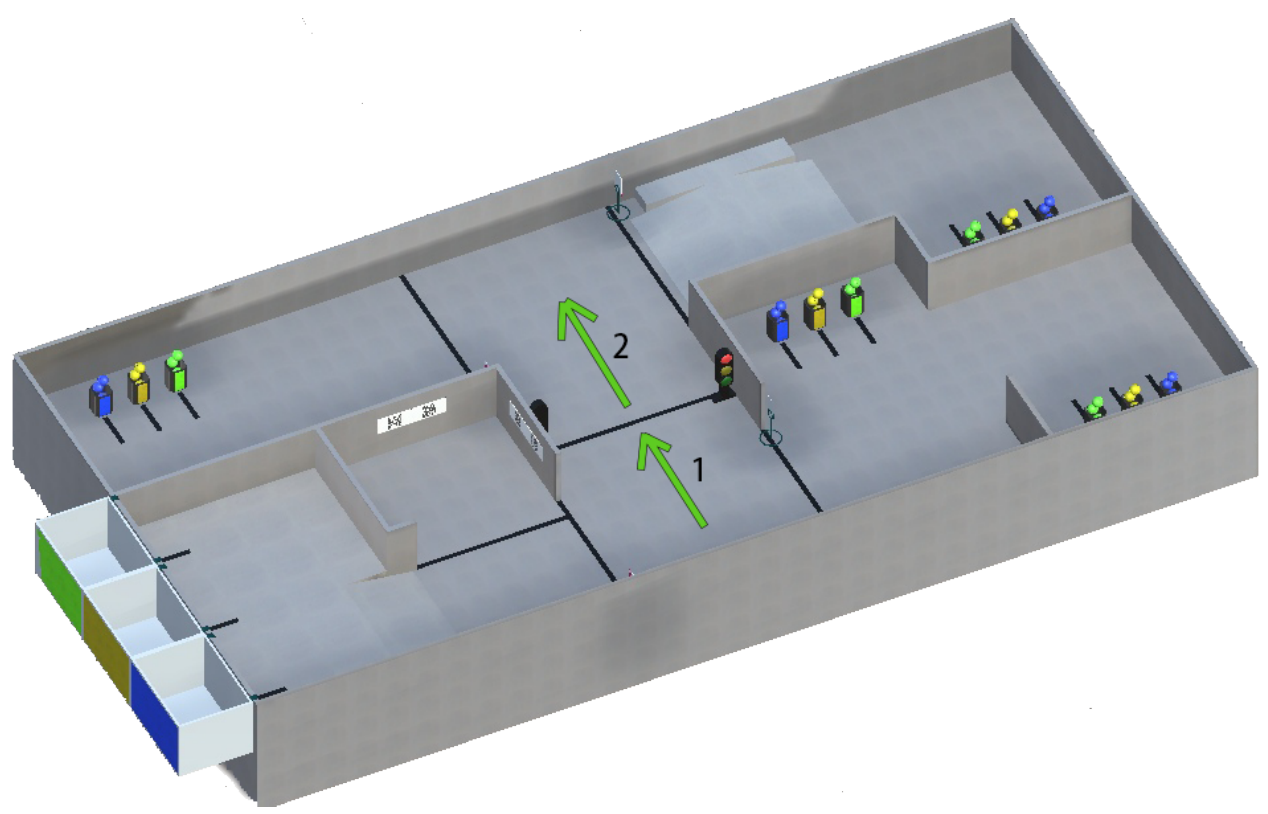

#### **Yellow:**

If a yellow light is on at a traffic light, robot should stop in front of it or in front of a black line. And continue movement when a green light is on at a traffic light. But if robot already crossed the line when the yellow light came on, it can complete movement:

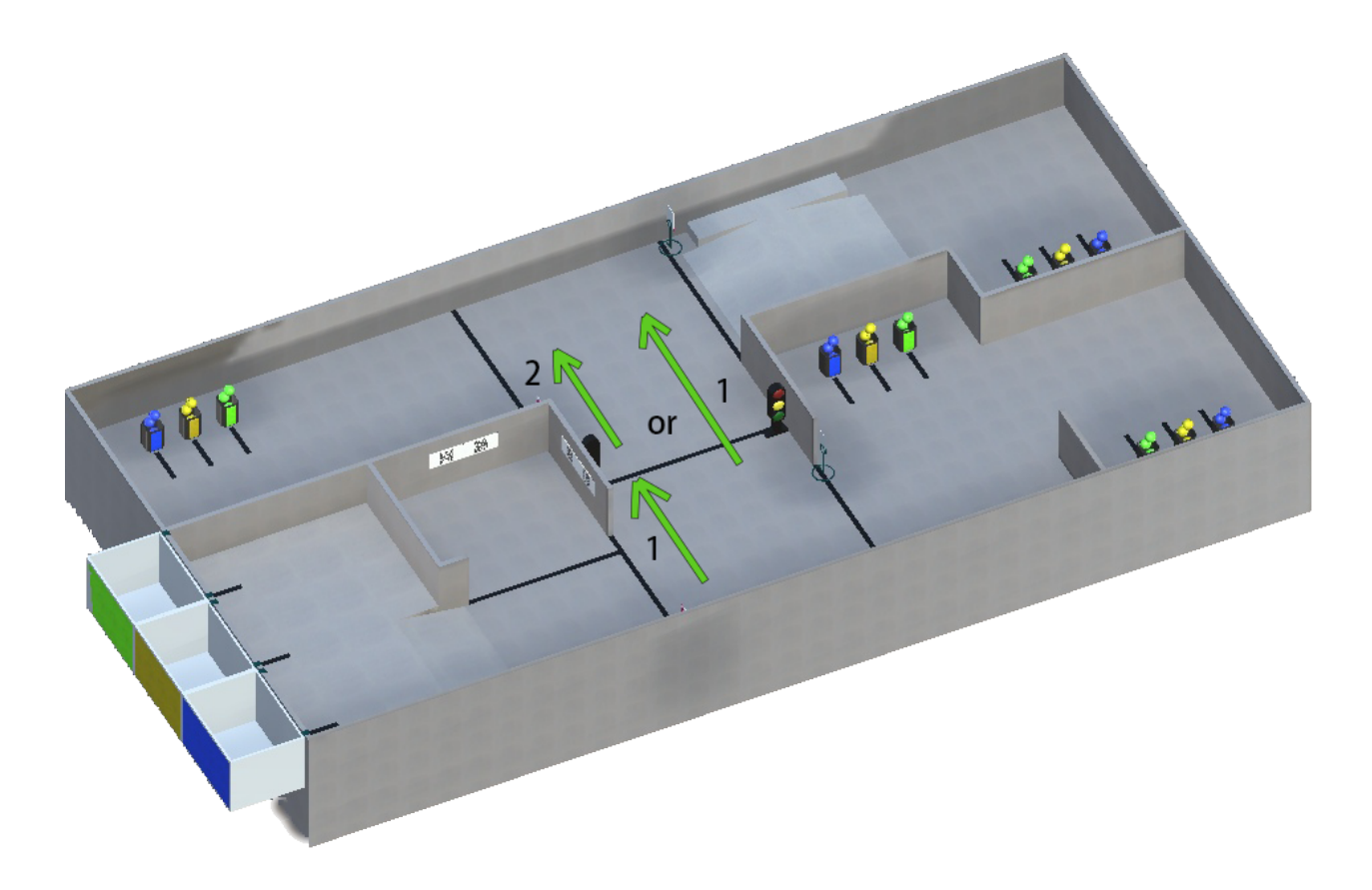

### **Green:**

If a green light is on at a traffic light, robot can continue its movement:

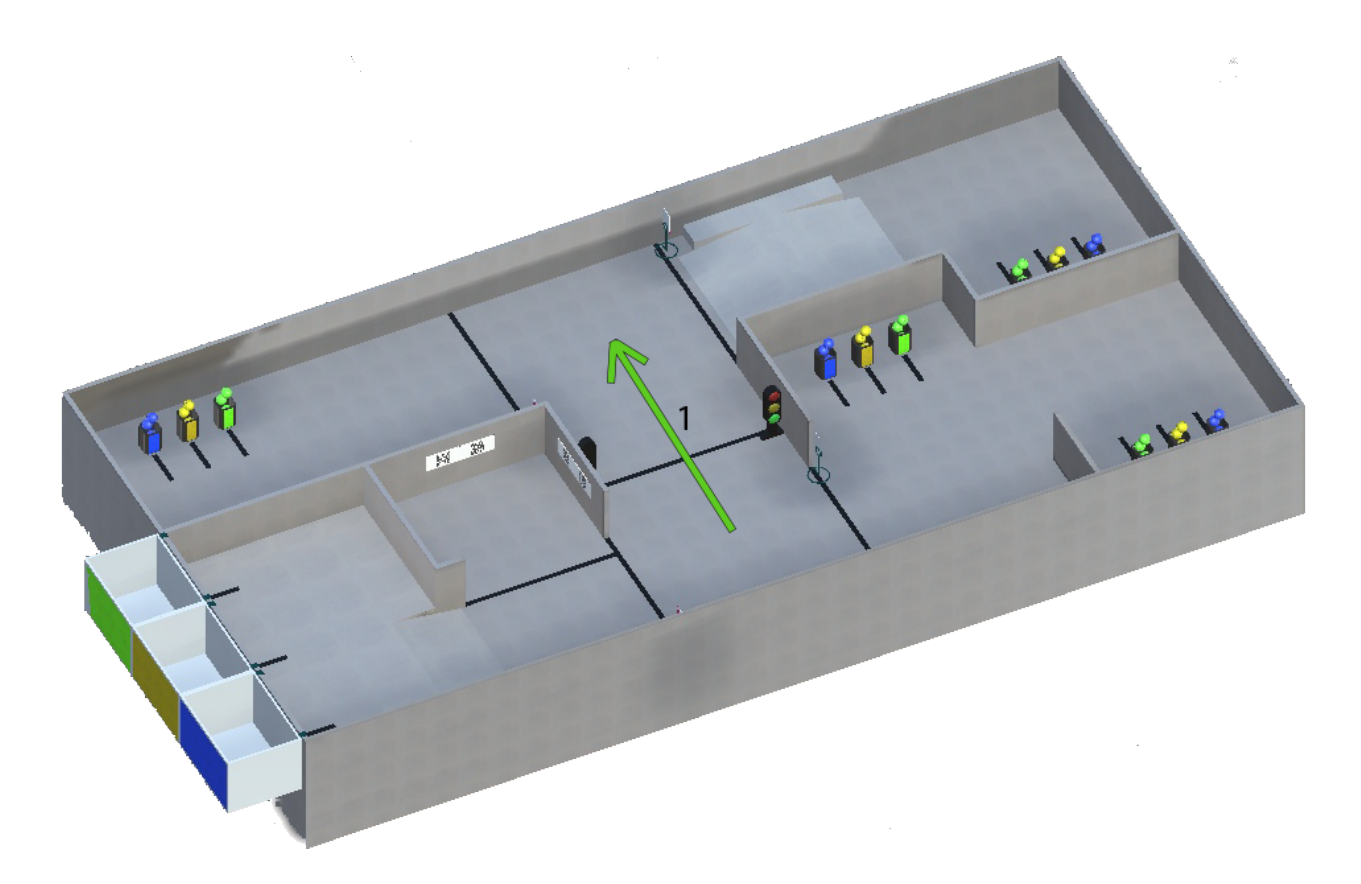

## **3.1.2 Signs on E21 field**

There are 4 signs on the field and they may be:

- Turn Left sign
- Turn Right sign
- Move Forward sign
- Stop sign

## **Turn Left:**

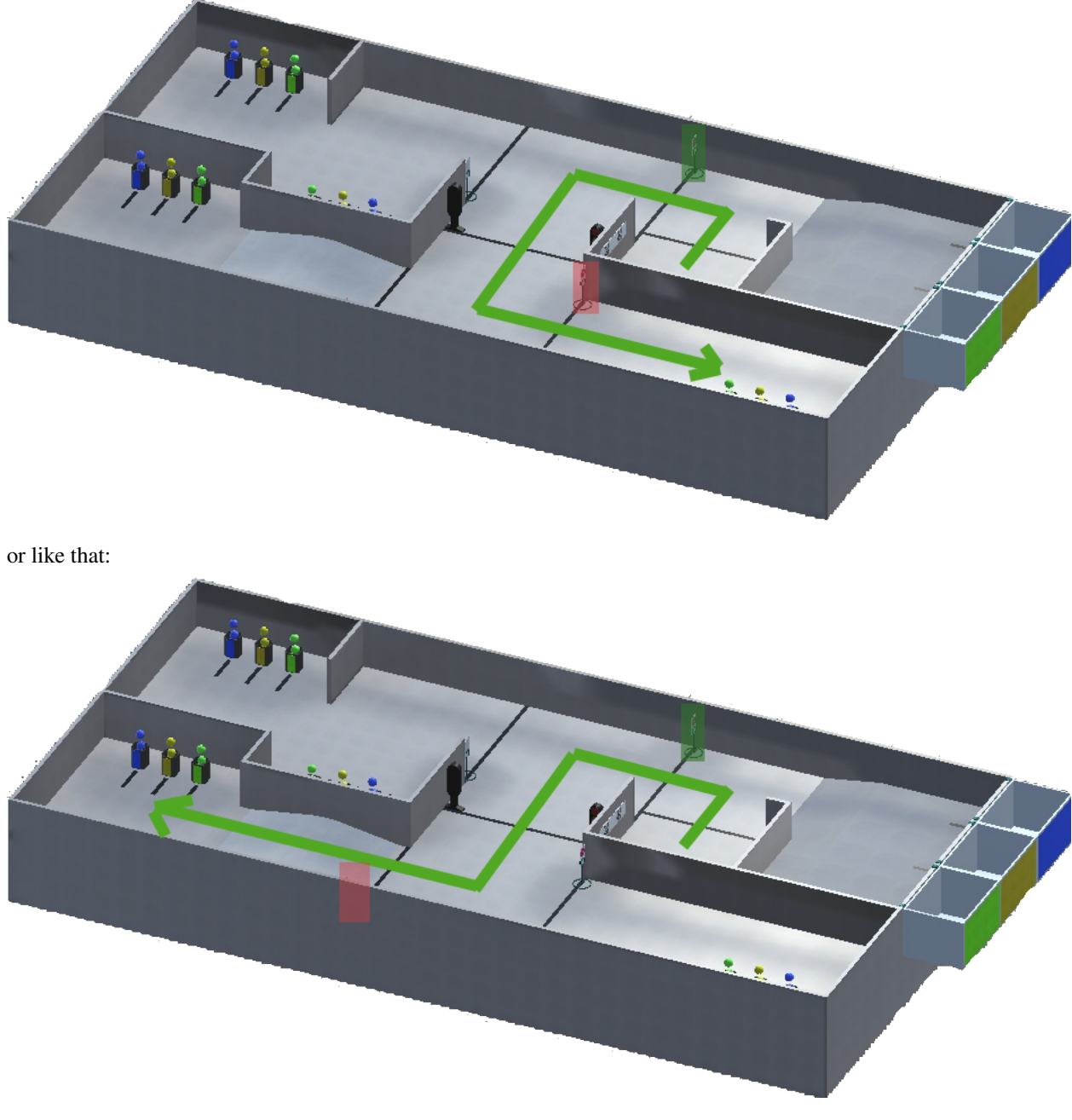

For example, if You have Turn Left sign at the start (green rect) You should move like that:

and check next sign (red rect) if You need it.

### **Turn Right:**

For example, if there is Turn Right sign at the Distant village (green rect) You should move like that:

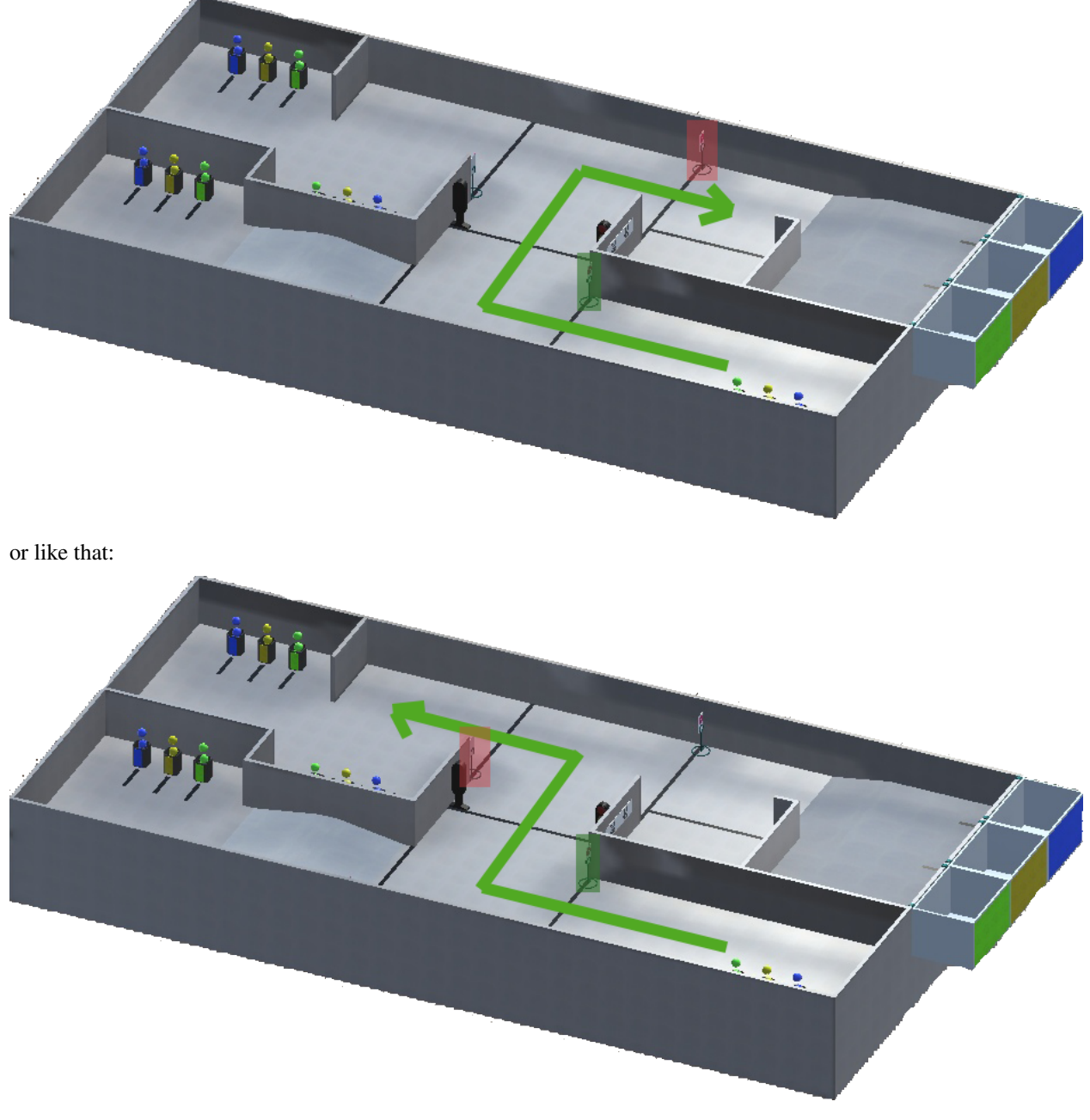

and check next sign (red rect) if You need it.

### **Move Forward:**

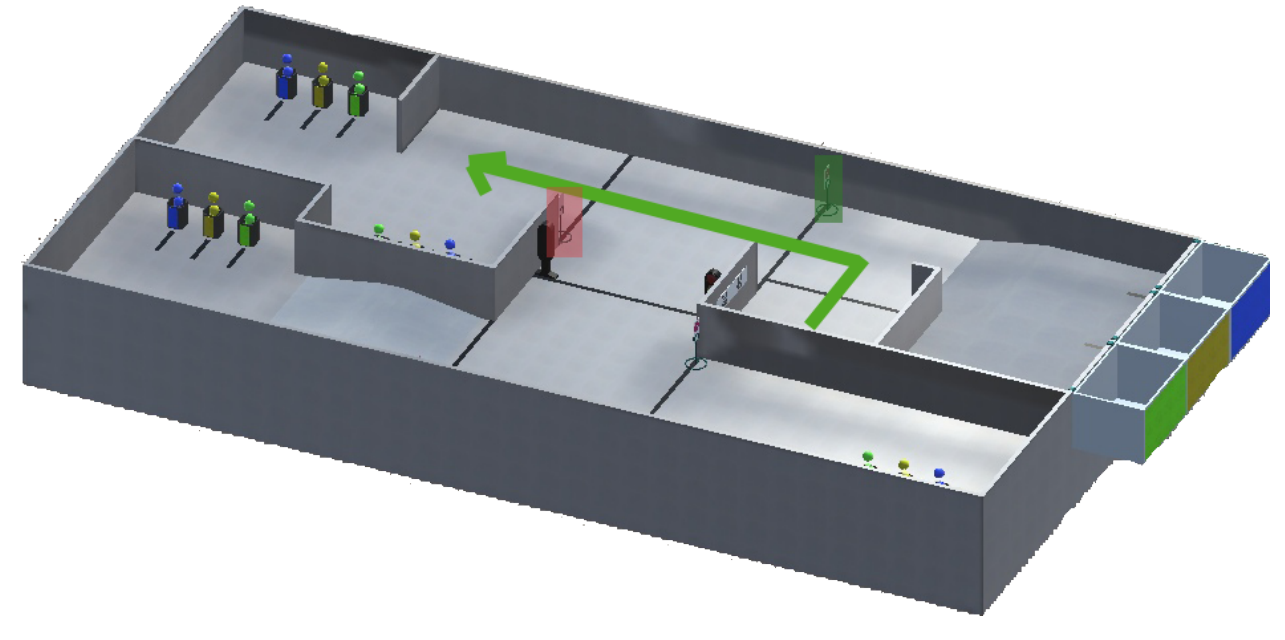

For example, if there is Move Forward sign at the start (green rect) You should move like that:

and check next sign (red rect) if You need it.

#### **Stop:**

For example, if there is Stop sign at the start (green rect) You should stop in front of the sign (or line) and wait for 2 seconds. After that You can continue Your movement wherever You want. Example:

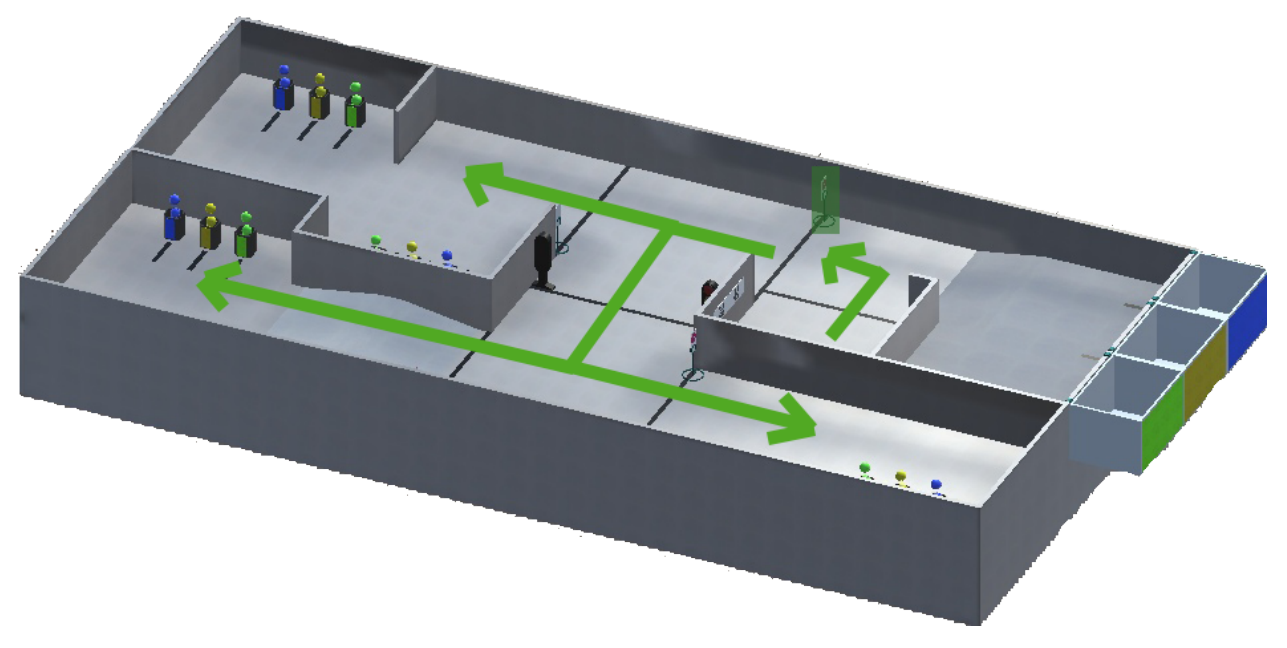

### **All signs:**

Here is an example of movement when robot has to go to the Pine village and take containers from there:

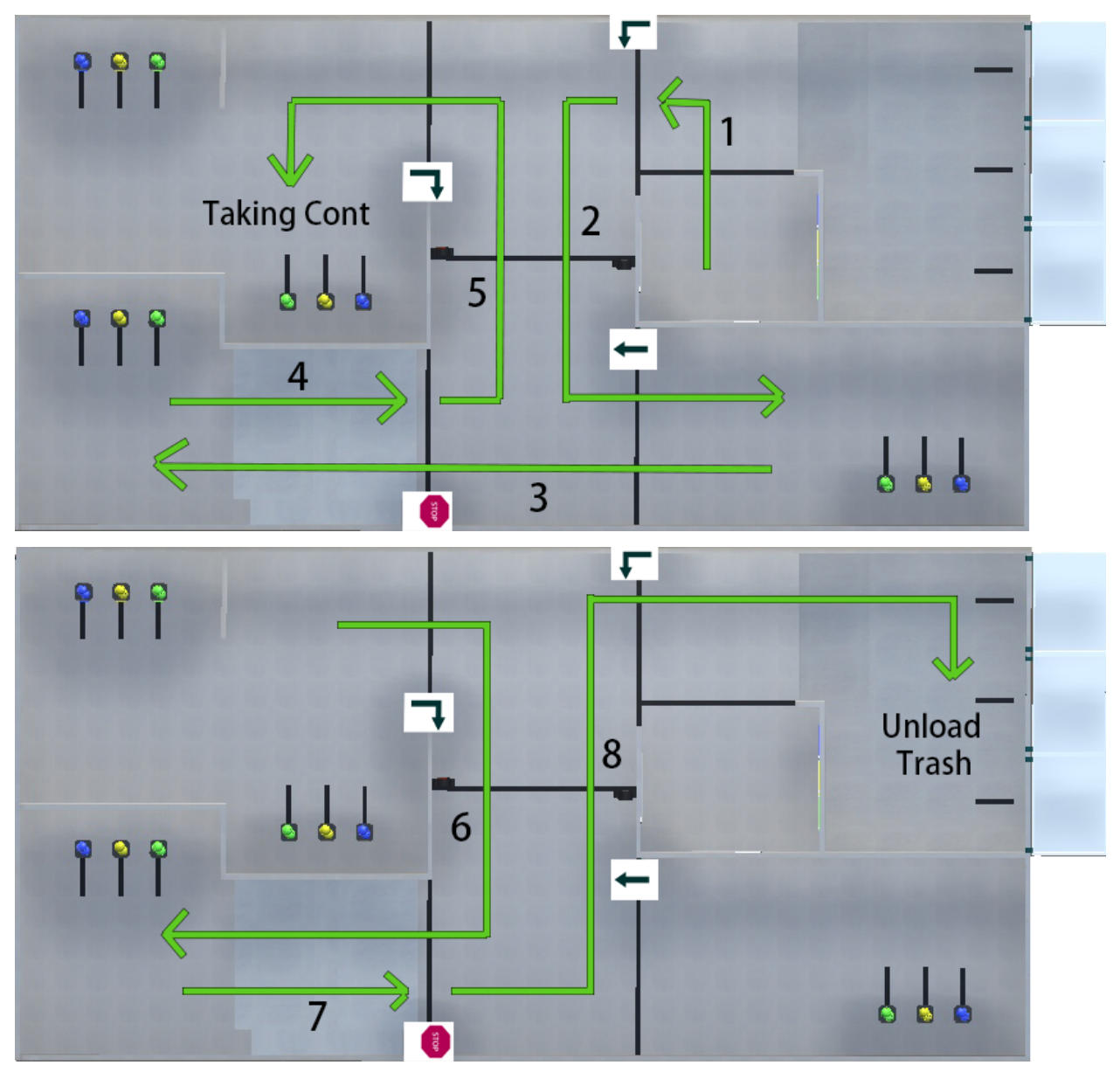

### **CHAPTER**

## **FOUR**

## **FUNCAD DOCUMENTATION**

Here You can find some info about Funcad.

# **4.1 FromAxisToMotors**

FromAxisToMotors function is used to remake input axis values into motors values for tricycle robot.

Python

 $C++$ 

C#

#### Location and name: Funcad.Funcad.from\_axis\_to\_motors()

#### Inputs:

- *float* speed to X axis
- *float* speed to Y axis
- *float* speed to Z axis

#### Output:

*numpy.ndarray* that includes:

- Speed to right motor
- Speed to left motor
- Speed to back motor

#### Example:

2 3

```
1 from robocadSimPy import Funcad
4   funcad = Funcad. Funcad()
s \mid out = \text{funcad}, \text{from} \text{axis}\_\text{to} \text{motors}(5, -5, 3) \quad # \quad [ \quad 2.273672 \quad -9.273672 \quad 4. \qquad ]
```
#### Additional info:

Location and name: "Funcad.h".Funcad.from\_axis\_to\_motors()

#### Inputs:

---

• *float* speed to X axis

- *float* speed to Y axis
- *float* speed to Z axis

#### Output:

*float\** that includes:

- Speed to right motor
- Speed to left motor
- Speed to back motor

#### Example:

```
1 #include "Funcad.h"
2 #include <iostream>
4 int main()
5 {
6 Funcad funcad;
7 float* out = funcad.from_axis_to_motors(5, -5, 3); // 2.2735 -9.2735 4
8 }
```
#### Additional info:

---

#### Location and name: RobocadSim.Funcad.FromAxisToMotors()

#### Inputs:

- *float* speed to X axis
- *float* speed to Y axis
- *float* speed to Z axis

#### Output:

*System.Numerics.Vector3* that includes:

- Speed to right motor
- Speed to left motor
- Speed to back motor

#### Example:

```
1 using System;
2 using RobocadSim;
3
4 namespace TestLib
5 {
6 class Program
7 \quad \{8 static void Main(string[] args)
9 {
10 Funcad funcad = new Funcad();
11 Vector3 vec = funcad.FromAxisToMotors(5, -5, 3); // 2,273672 -9,273672 4
12 }
13 }
14 }
```
3

Additional info:

---

## **4.2 FromMotorsToAxis**

FromMotorsToAxis function is used to remake input motors values into axis values for tricycle robot.

Python

 $C++$ 

C#

```
Location and name: Funcad.Funcad.from_motors_to_axis()
```
#### Inputs:

- *float* speed to right motor
- *float* speed to left motor
- *float* speed to back motor

#### Output:

*numpy.ndarray* that includes:

- Speed to X axis
- Speed to Y axis
- Speed to Z axis

#### Example:

```
1 from robocadSimPy import Funcad
2
3
4  funcad = Funcad. Funcad()
5 \mid out = fundamental from_motors_to_axis(5, -5, 0) \# [8.66 0. 0. ]
```
#### Additional info:

---

Location and name: "Funcad.h".Funcad.from\_motors\_to\_axis()

#### Inputs:

- *float* speed to right motor
- *float* speed to left motor
- *float* speed to back motor

#### Output:

*float\** that includes:

- Speed to X axis
- Speed to Y axis
- Speed to Z axis

Example:

```
1 #include "Funcad.h"
2 #include <iostream>
3
4 int main()
5 \mid \{6 Funcad funcad;
7 float* out = funcad.from_motors_to_axis(5, -5, 0); // 8.66 0 0
8 }
```
#### Additional info:

---

#### Location and name: RobocadSim.Funcad.FromMotorsToAxis()

#### Inputs:

- *float* speed to right motor
- *float* speed to left motor
- *float* speed to back motor

#### Output:

*System.Numerics.Vector3* that includes:

- Speed to X axis
- Speed to Y axis
- Speed to Z axis

Example:

```
1 using System;
2 using RobocadSim;
3
4 namespace TestLib
5 {
6 class Program
7 \mid \qquad \{8 static void Main(string[] args)
9 {
10 Funcad funcad = new Funcad();
11 Vector3 vec = funcad.FromMotorsToAxis(5, -5, 0); // 8.66 0 0
12 }
13 }
14 \mid \}
```
#### Additional info:

---

## **4.3 InRangeBool**

InRangeBool function is used to check that input value is in range.

Python

 $C++$ 

C#

Location and name: Funcad.Funcad.in\_range\_bool()

#### Inputs:

- *float* input value
- *float* lower threshold
- *float* upper threshold

#### Output:

*bool* is in range

#### Example:

```
1 from robocadSimPy import Funcad
4   funcad = Funcad. Funcad()
  out = funcad.in_range_bool(5, 0, 12) # True
```
#### Additional info:

---

2 3

Location and name: "Funcad.h".Funcad.in\_range\_bool()

#### Inputs:

- *float* input value
- *float* lower threshold
- *float* upper threshold

#### Output:

*bool* is in range

#### Example:

```
1 #include "Funcad.h"
2 #include <iostream>
4 int main()
5 {
6 Funcad funcad;
7 bool out = funcad.in_range_bool(5, 0, 12); // true
```
#### Additional info:

---

3

<sup>8</sup> }

Location and name: RobocadSim.Funcad.InRangeBool()

#### Inputs:

- *float* input value
- *float* lower threshold
- *float* upper threshold

#### Output:

*bool* is in range

Example:

3

 $14$ 

```
1 using System;
2 using RobocadSim;
4 namespace TestLib
5 {
6 class Program
7 \quad \frac{1}{2}8 static void Main(string[] args)
9 {
10 Funcad funcad = new Funcad();
\begin{array}{c|c|c|c|c} \text{1} & \text{bool output} = \text{funcad. InRangeBool}(5, 0, 12); \end{array}12 }
13 }
```
#### Additional info:

---

## **4.4 TransfunctionCoda**

TransfunctionCoda function is used to rearrange input value. Created by subsystems developer Coda.

Python

 $C++$ 

 $C#$ 

Location and name: Funcad.Funcad.transfunc\_coda()

#### Inputs:

- *float* value to remake
- *list* input array
- *list* output array

#### Output:

*float* remaded input

#### Example:

```
1 from robocadSimPy import Funcad
```
2 3

(continues on next page)

(continued from previous page)

```
funcad = Funcad.Funcad()out = funcad.transfunc_coda(5, [2, 10], [20, 100]) # out will be 50
```
#### Additional info:

---

Location and name: "Funcad.h".Funcad.transfunc\_coda()

#### Inputs:

- *float* value to remake
- *float\** input array
- *float\** output array
- *int* size of input or output array

#### Output:

*float* remaded input

#### Example:

```
1 #include "Funcad.h"
2 #include <iostream>
3
4 int main()
5 \mid \{6 Funcad funcad;
7 float in_arr[] = { 2, 10 };
\text{float out\_arr}() = \{ 20, 100 \};9 float out = funcad.transfunc_coda(5, in_arr, out_arr, 2); // out will be 50
```
#### Additional info:

---

 $10$ 

Location and name: RobocadSim.Funcad.TransfunctionCoda()

#### Inputs:

- *float* value to remake
- *List<float>* input array
- *List<float>* output array

#### Output:

*float* remaded input

Example:

```
1 using System;
2 using RobocadSim;
3
4 namespace TestLib
5 \mid \{6 class Program
7 \quad \{
```
(continues on next page)

(continued from previous page)

 $18\,$ 

```
8 static void Main(string[] args)
9 {
10 Funcad funcad = new Funcad();
11 float [] inArr = { 2, 10 };
12 List<float> inList = new List<float>(inArr);
13 float[] outArr = { 20, 100 };
14 List<float> outList = new List<float>(outArr);
15 float outVal = funcad.TransfunctionCoda(5, inList, outList); // out will
   \rightarrowbe 50
\begin{array}{ccc} 16 & & & \end{array} \qquad \qquad \begin{array} \end{array}17 }
```
#### Additional info:

---

### **CHAPTER**

## **FIVE**

## **LIBRARIES DOCUMENTATION**

Here You can choose the favourite programming language and read about how to install the library into Your project.

# **5.1 Python library**

Here is some info about how to download robocadSim Python library. I am going to use PyCharm 2020.

### **5.1.1 First way:**

1. Open Your project in PyChram -> click on File -> Settings

| $\mathbf{E}$                     | File | Edit View Navigate Code Refactor Run Tools VCS Wind                           |  |                                     |                |   |               |  |
|----------------------------------|------|-------------------------------------------------------------------------------|--|-------------------------------------|----------------|---|---------------|--|
|                                  |      | New Project                                                                   |  |                                     |                |   |               |  |
| 1: Project<br>Z: Structure<br>a. |      | New<br>New Scratch File<br>$Q$ pen<br>Save As<br>Open Recent<br>Close Project |  | Alt+Insert<br>Ctrl+Alt+Shift+Insert | Þ              | Θ | $\frac{1}{2}$ |  |
|                                  |      | Rename Project                                                                |  |                                     |                |   |               |  |
|                                  | A    | Settings                                                                      |  | Ctrl+Alt+S                          |                |   |               |  |
|                                  |      | <b>File Properties</b>                                                        |  |                                     | Þ              |   |               |  |
|                                  |      | Save All                                                                      |  | $Ctrl + S$                          |                |   |               |  |
|                                  |      | <b>G</b> Reload All from Disk                                                 |  | Ctrl+Alt+Y                          |                |   |               |  |
|                                  |      | Invalidate Caches / Restart                                                   |  |                                     |                |   |               |  |
|                                  |      | Manage IDE Settings                                                           |  |                                     | þ              |   |               |  |
|                                  |      | New Projects Settings                                                         |  |                                     | $\blacksquare$ |   |               |  |
|                                  |      | Export                                                                        |  |                                     | Þ              |   |               |  |
|                                  |      | <del>雪</del> Print                                                            |  |                                     |                |   |               |  |
|                                  |      | Power Save Mode                                                               |  |                                     |                |   |               |  |
|                                  |      | Exit                                                                          |  |                                     |                |   |               |  |
|                                  |      |                                                                               |  |                                     |                |   |               |  |

2. Click on Project: Python -> Project Interpreter -> Install (Plus button)

| <b>PC</b> Settings               |                                                                            |                              |                       | $\times$  |
|----------------------------------|----------------------------------------------------------------------------|------------------------------|-----------------------|-----------|
| $Q_{\overline{z}}$               | Project: Python > Project Interpreter                                      | <b>@ For current project</b> |                       |           |
| Appearance & Behavior            | Project Interpreter: For Python 3.9 (Python) D:\Programs\python\python.exe |                              |                       |           |
| <b>Keymap</b>                    |                                                                            |                              |                       |           |
| $\blacktriangleright$ Editor     | Package                                                                    | Version                      | Latest version        | $+$       |
| <b>Plugins</b>                   | -ip                                                                        | 20.2.4                       |                       |           |
| ▶ Version Control<br>個           | Babel                                                                      | 2.9.0                        | 2.9.0                 | Inst      |
| 盾<br>▼ Project: Python           | Cython                                                                     | 0.29.21                      | 0.29.21               |           |
| $\boxdot$<br>Project Interpreter | Jinja2                                                                     | 2.11.2                       | 2.11.2                | $\bullet$ |
|                                  | MarkupSafe                                                                 | 1.1.1                        | 1.1.1                 |           |
| Project Structure<br>盾           | Pillow                                                                     | 8.0.0                        | $\triangle$ 8.0.1     |           |
| Build, Execution, Deployment     | PyAudio                                                                    | 0.2.11                       | 0.2.11                |           |
| ▶ Languages & Frameworks         | Pygments                                                                   | 2.7.1                        | $-2.7.2$              |           |
| $\blacktriangleright$ Tools      | SoundFile                                                                  | 0.10.3.post1                 | 0.10.3.post1          |           |
|                                  | <b>Sphinx</b>                                                              | 3.3.1                        | 3.3.1                 |           |
|                                  | alabaster                                                                  | 0.7.12                       | 0.7.12                |           |
|                                  | bleach                                                                     | 3.2.1                        | 3.2.1                 |           |
|                                  | certifi                                                                    | 2020.6.20                    | $\triangle$ 2020.11.8 |           |
|                                  | cffi                                                                       | 1.14.3                       | $-1.14.4$             |           |
|                                  | chardet                                                                    | 3.0.4                        | 3.0.4                 |           |
|                                  | click                                                                      | 7.1.2                        | 7.1.2                 |           |
|                                  | colorama                                                                   | 0.4.3                        | $\triangle$ 0.4.4     |           |
|                                  | decorator                                                                  | 4.4.2                        | 4.4.2                 |           |
|                                  | docutils                                                                   | 0.16                         | 0.16                  |           |
|                                  | epydoc                                                                     | 3.0.1                        | 3.0.1                 |           |
|                                  | ffmpeg                                                                     | 1.4                          | 1.4                   |           |
|                                  | ffmpy                                                                      | 0.2.3                        | 0.2.3                 |           |
|                                  | ffpyplayer                                                                 | 4.3.2                        | 4.3.2                 |           |
|                                  | idna                                                                       | 2.10                         | 2.10                  |           |
|                                  | imandin                                                                    | 200                          | 200                   |           |
| $\overline{\phantom{a}}$         |                                                                            |                              | OK<br>Cancel          | Apply     |

3. Write robocadSimPy in Search Line -> select robocadSimPy -> click Install Package

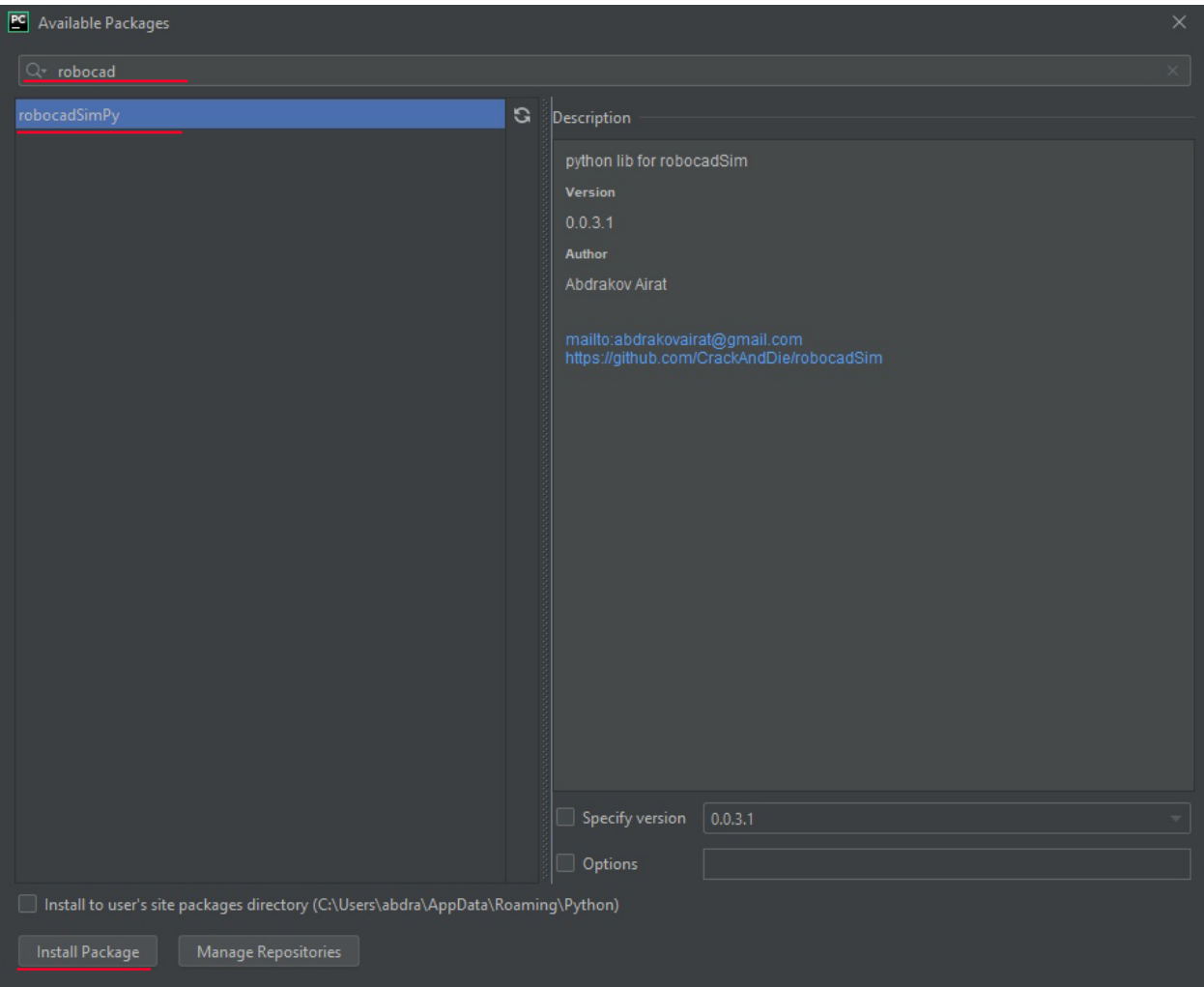

4. Now You can use robocadSim Python library in Your project!

### **5.1.2 Second way:**

1. Win +  $\mathbf{R}$  -> write cmd here -> press Enter

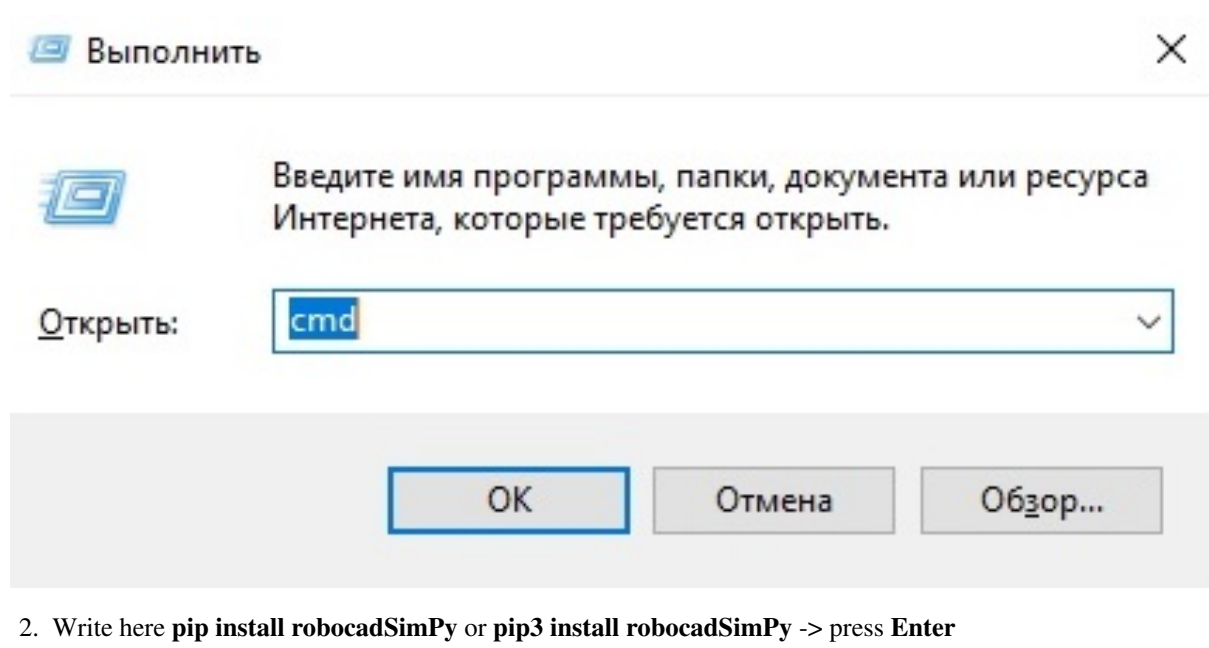

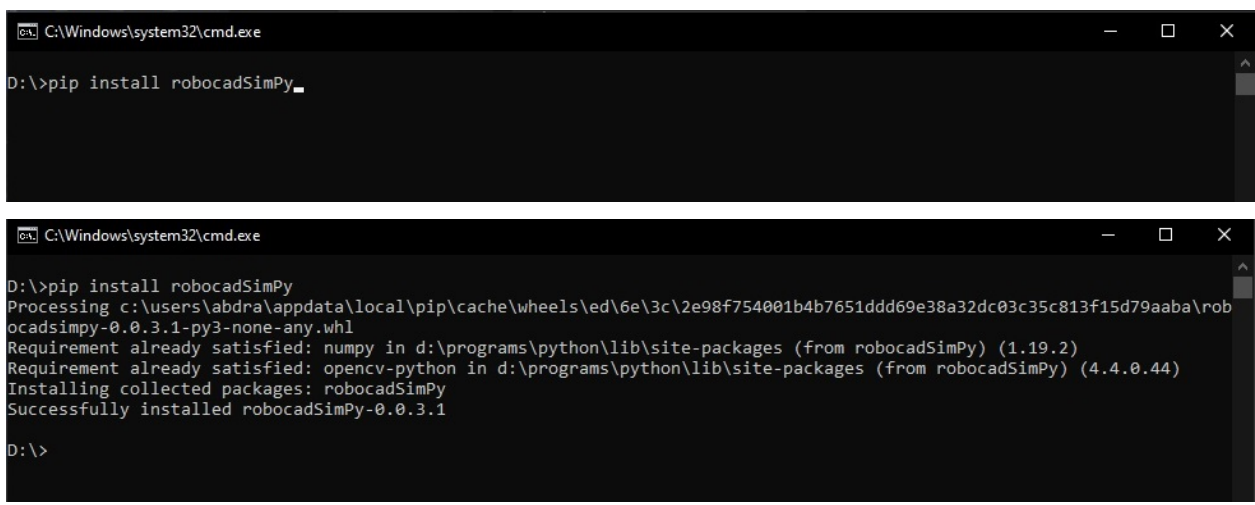

3. Now You can use robocadSim Python library in Your project!

# **5.2 C# library**

Here is some info about how to use robocadSim C# library in your project. I am going to use Visual Studio 2019. You need emgu-cv installed in your project if You use robocadSim version < v1.3.7. [\(How to install example\).](https://www.youtube.com/watch?v=8PoonbKW7YI)

### **5.2.1 First way:**

1. Right click on Your project name in Solution explorer -> click on Manage NuGet Packages

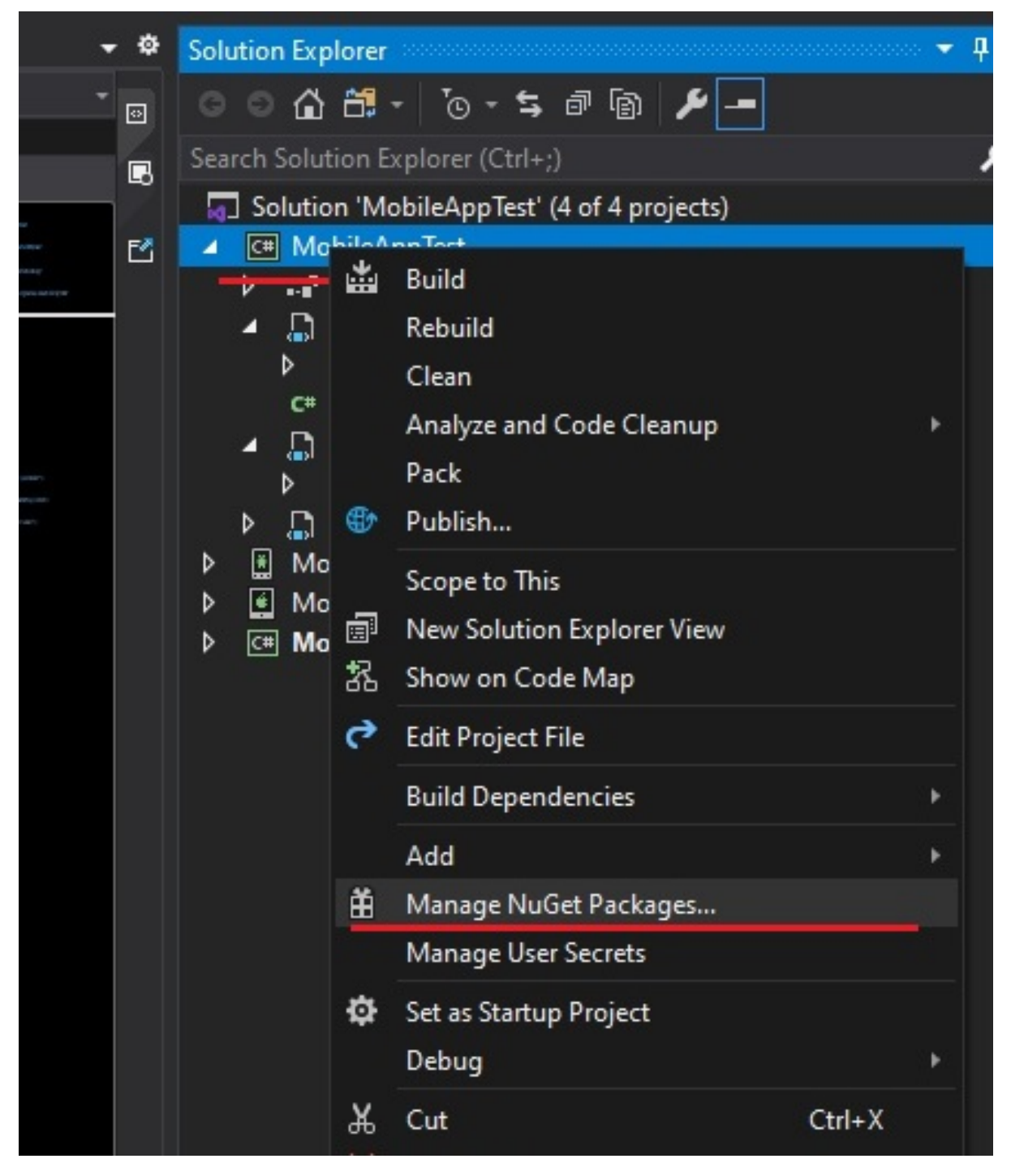

2. Click on Browse -> write there robocadSim and click Enter -> choose robocadSimCS created by crackanddie or Abdrakov corp. and click on install button

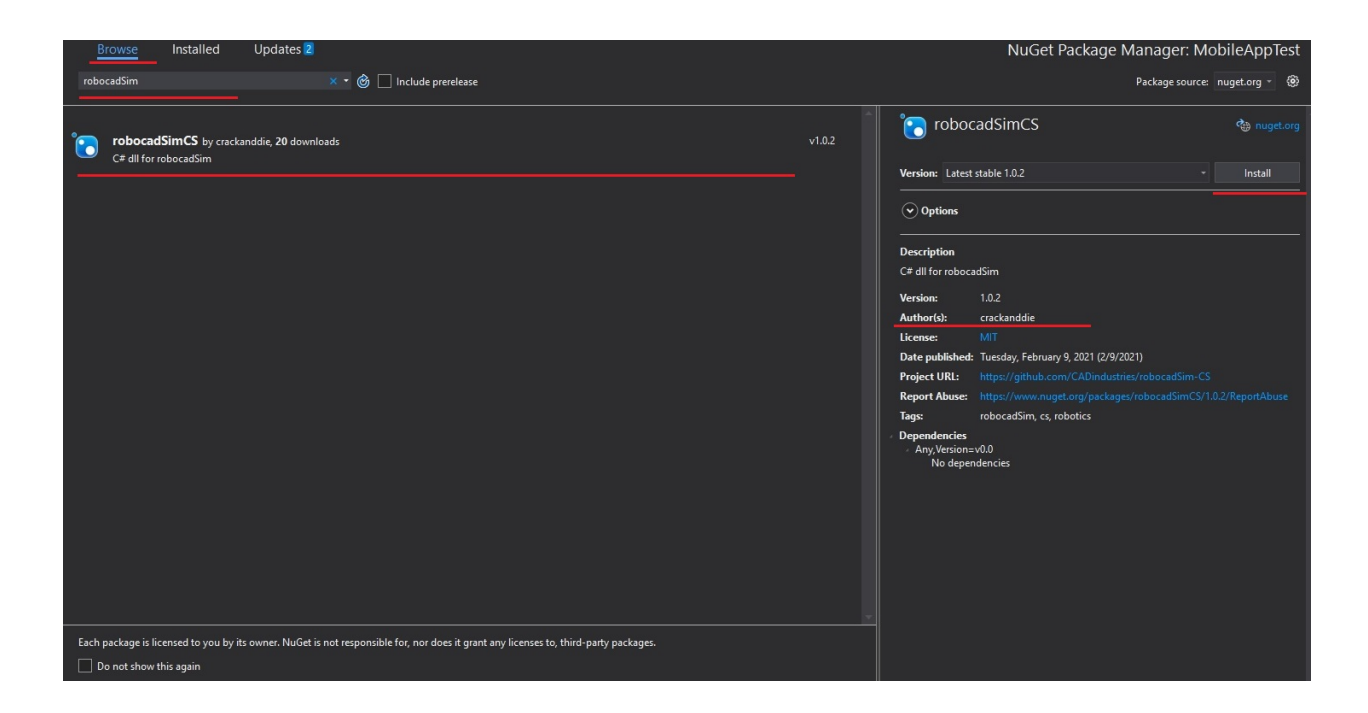

### **5.2.2 Second way:**

1. Click on Your project name in Solution explorer -> right click on Dependencies -> Add reference. . .

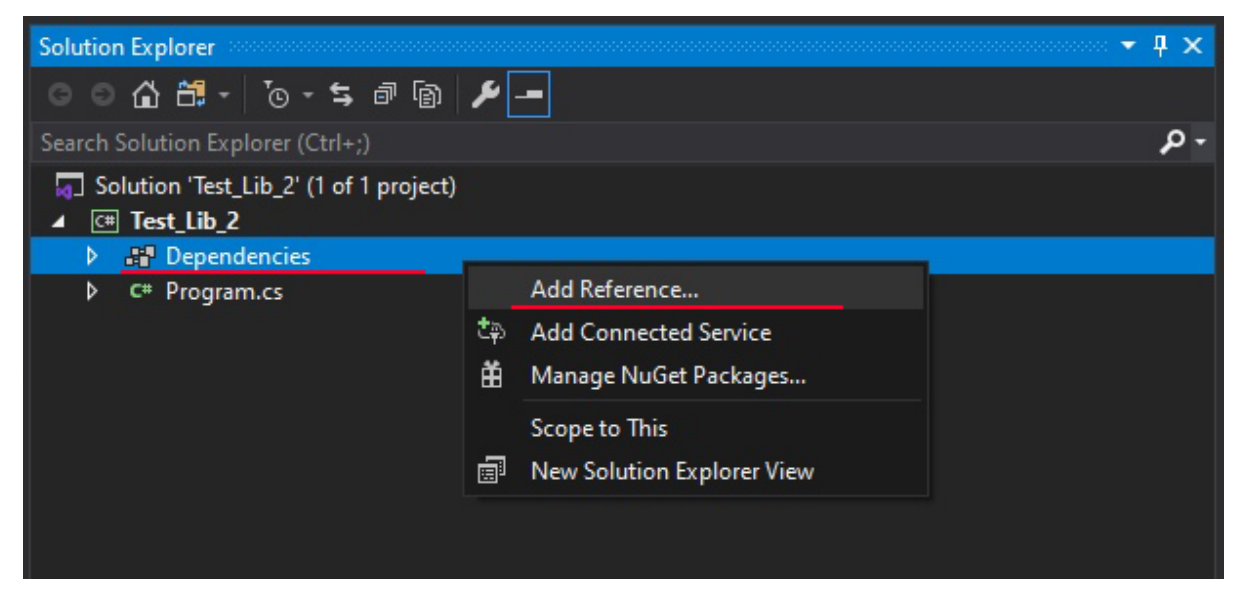

2. Click on Browse. . .

 $\overline{\cdot}$  $\times$ Reference Manager - Test\_Lib\_2 ▲ Projects - م Search (Ctrl+E) Solution No items found. ▷ Shared Projects  $\triangleright$  COM **D** Browse Browse...  $\mathsf{OK}% _{\mathsf{CL}}\times\mathsf{CK}_{\mathsf{CL}}$ Cancel

#### 3. Select RobocadSim.dll in ./Lib/cs/ and click Add

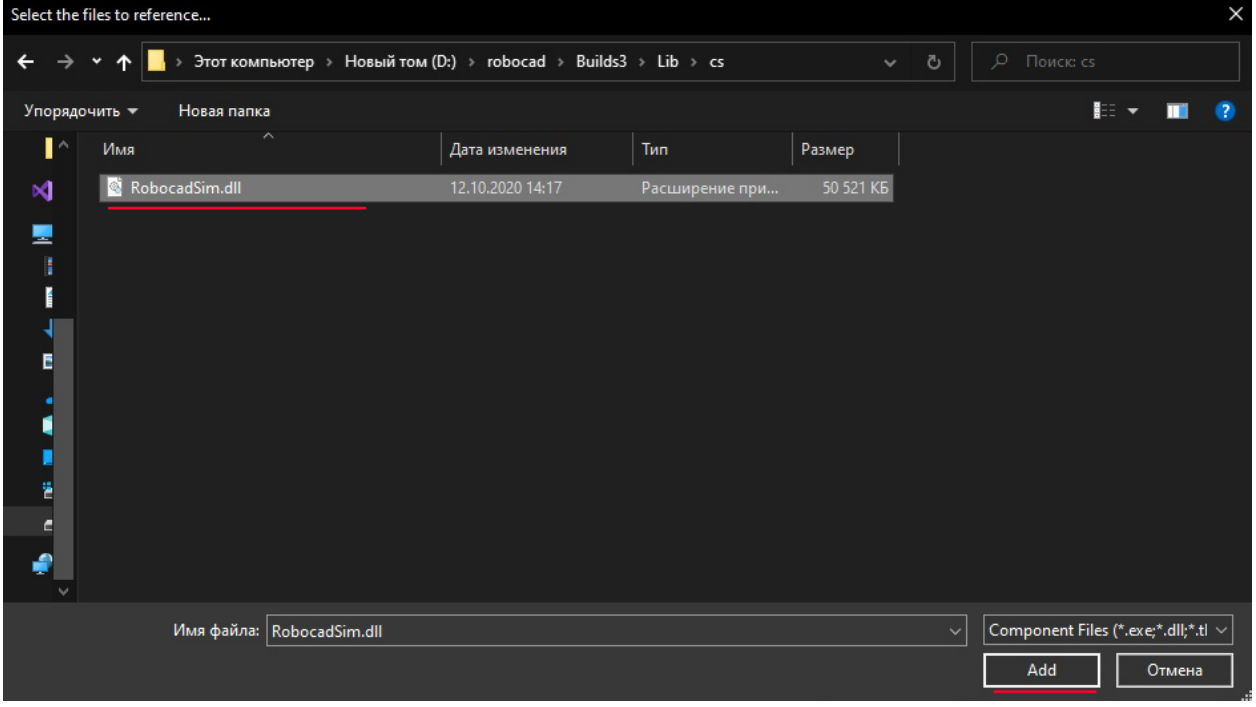

4. Now You can use robocadSim C# library in Your project!

## **5.3 C++ library**

Here is some info about how to use robocadSim C++ library in your project. I am going to use Visual Studio 2019.

- 1. You need open-cv installed in your project. [\(How to install example\).](https://www.youtube.com/watch?v=M-VHaLHC4XI)
- 2. Right click on Your project name in Solution explorer -> Properties

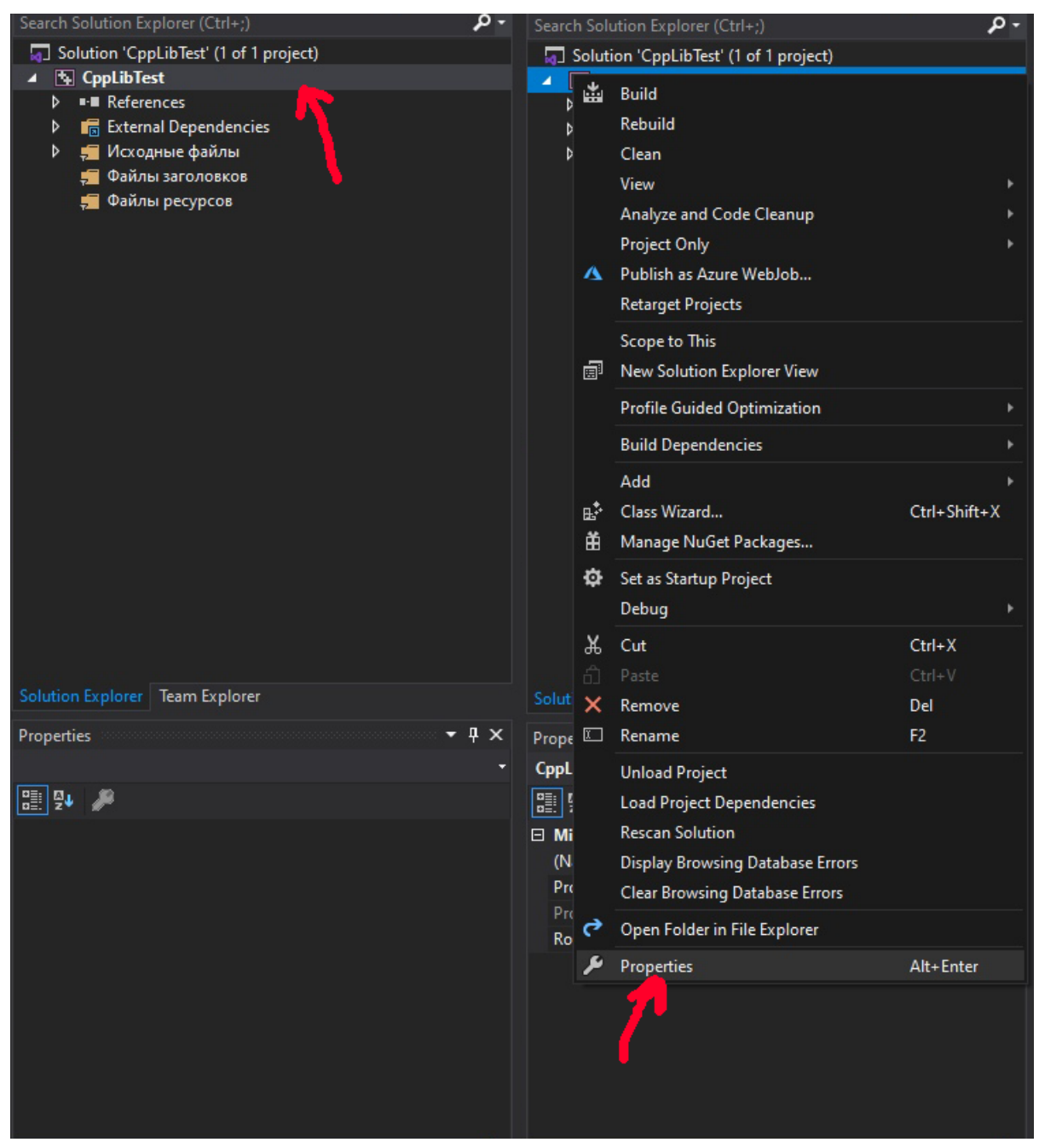

3. Click on Configuration Properties -> C/C++ -> General -> Additional Include Directories -> Edit

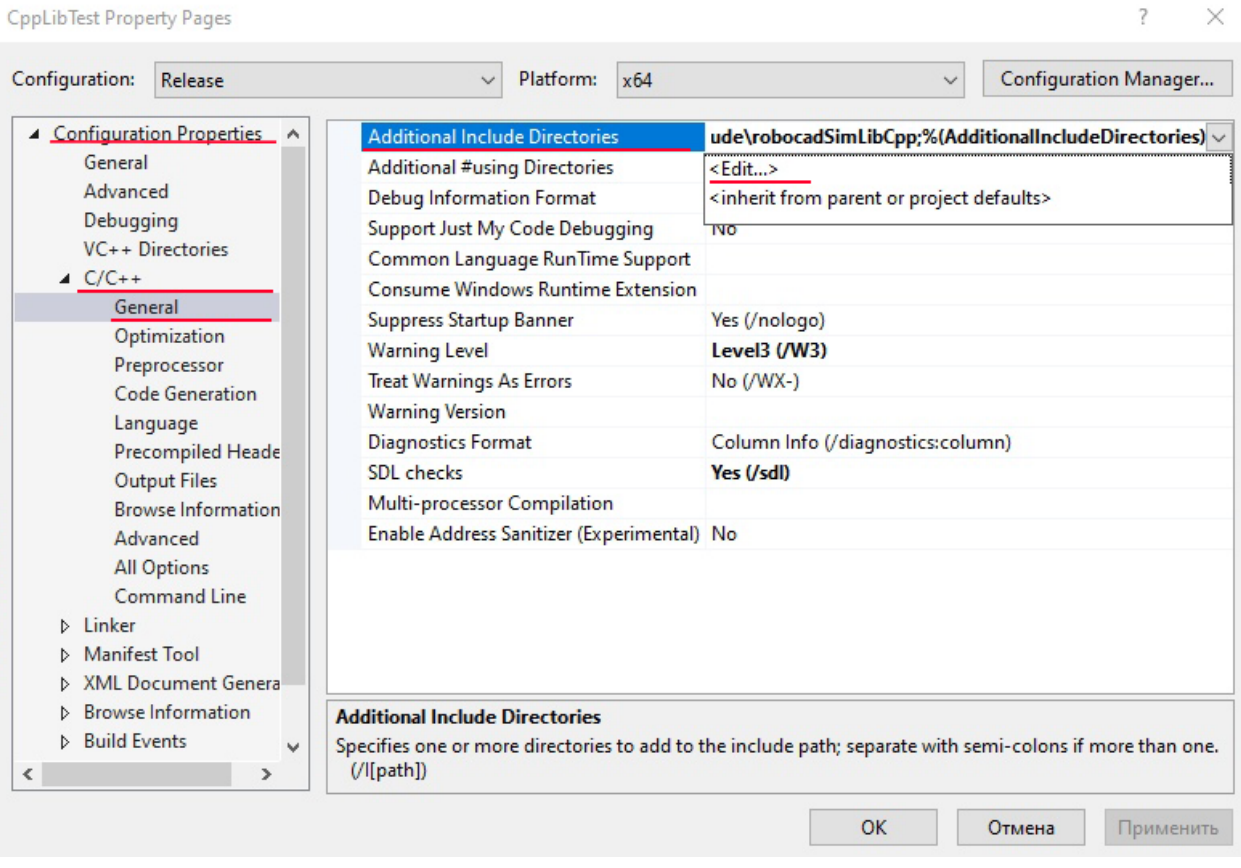

4. Create a new line and paste here path to C++ header files (./robocadSim/Lib/cpp/robocadSimLibCpp) -> click OK

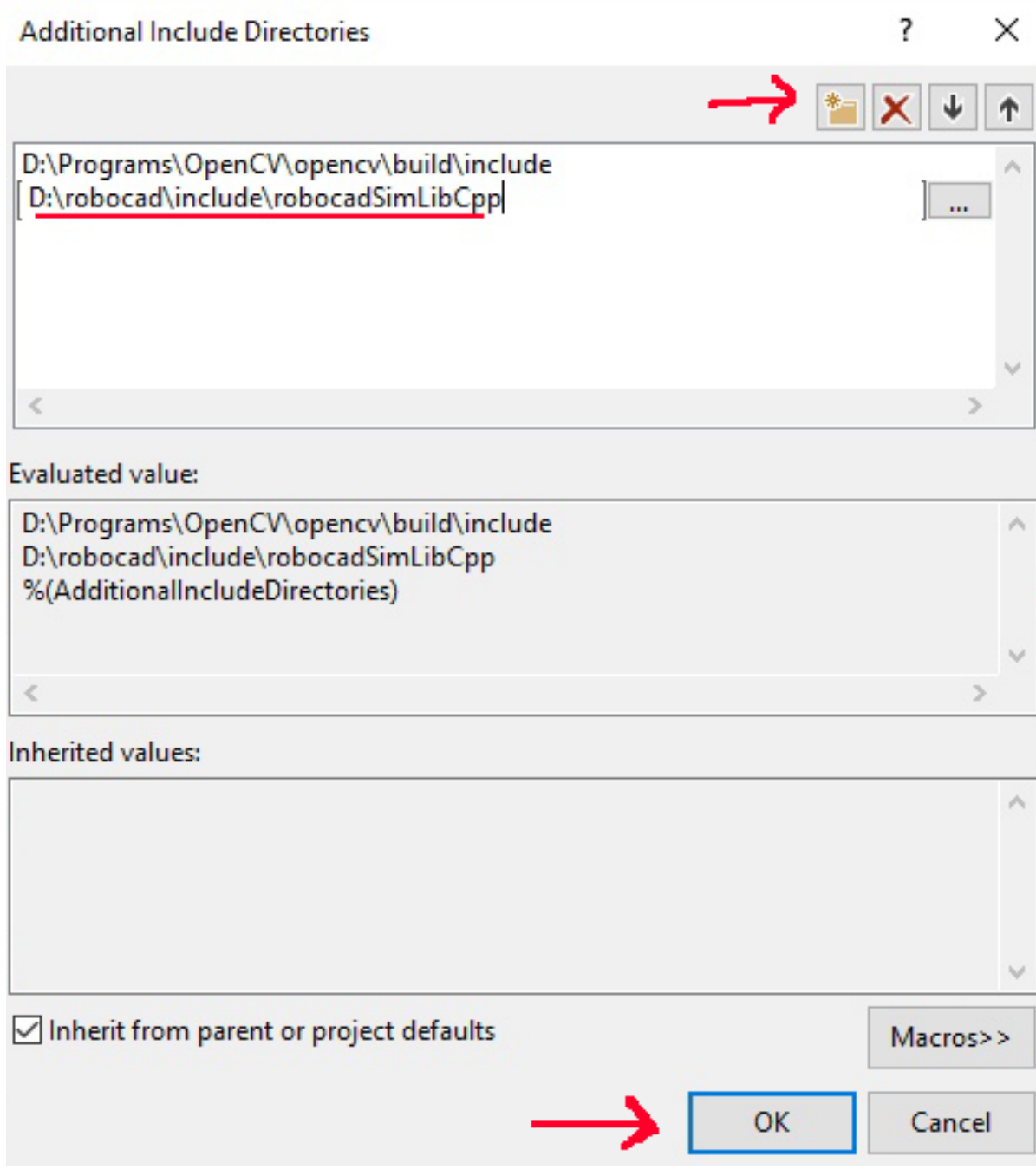

5. Go to Linker -> General -> Additional Library Directories -> Edit

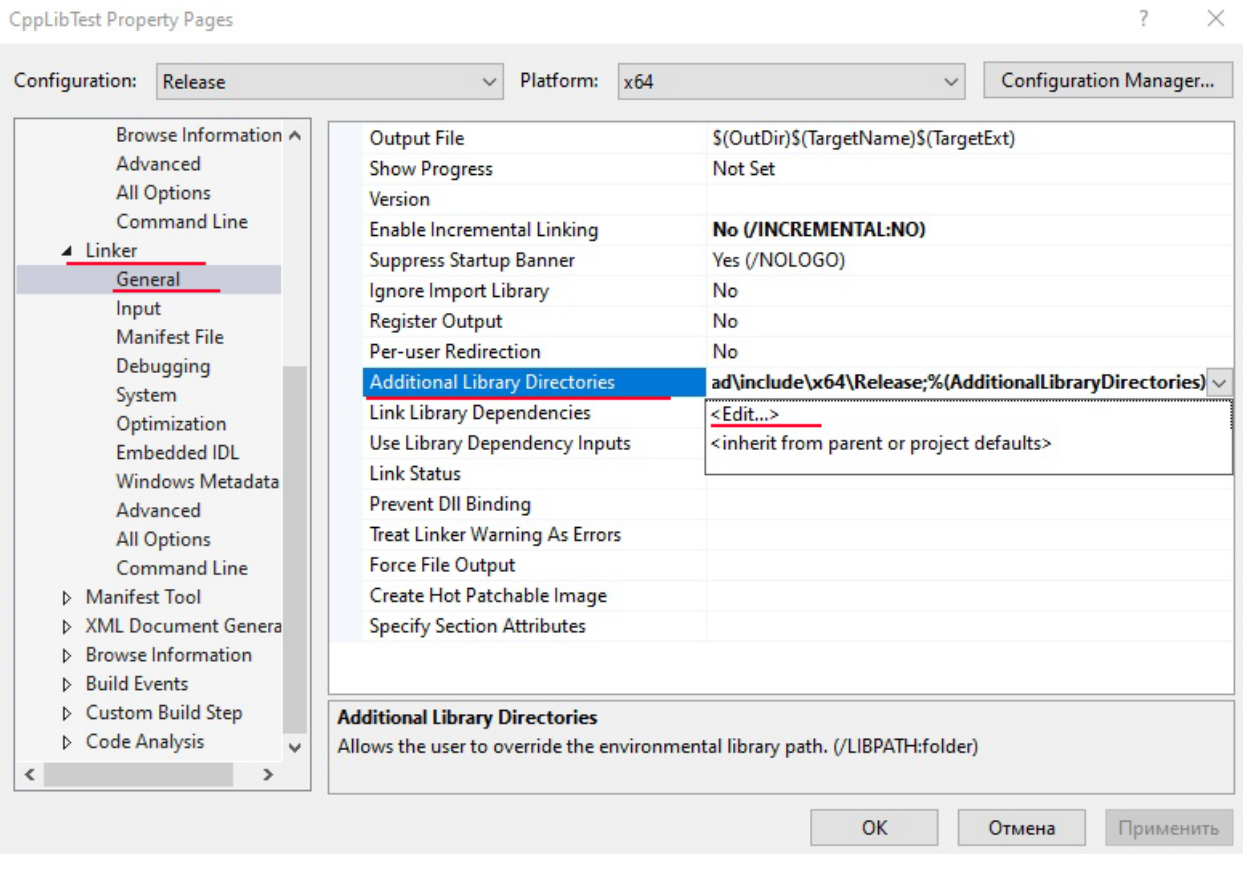

6. Create new line and paste here path to .lib file (./robocadSim/Lib/cpp/x64/Release) -> click OK

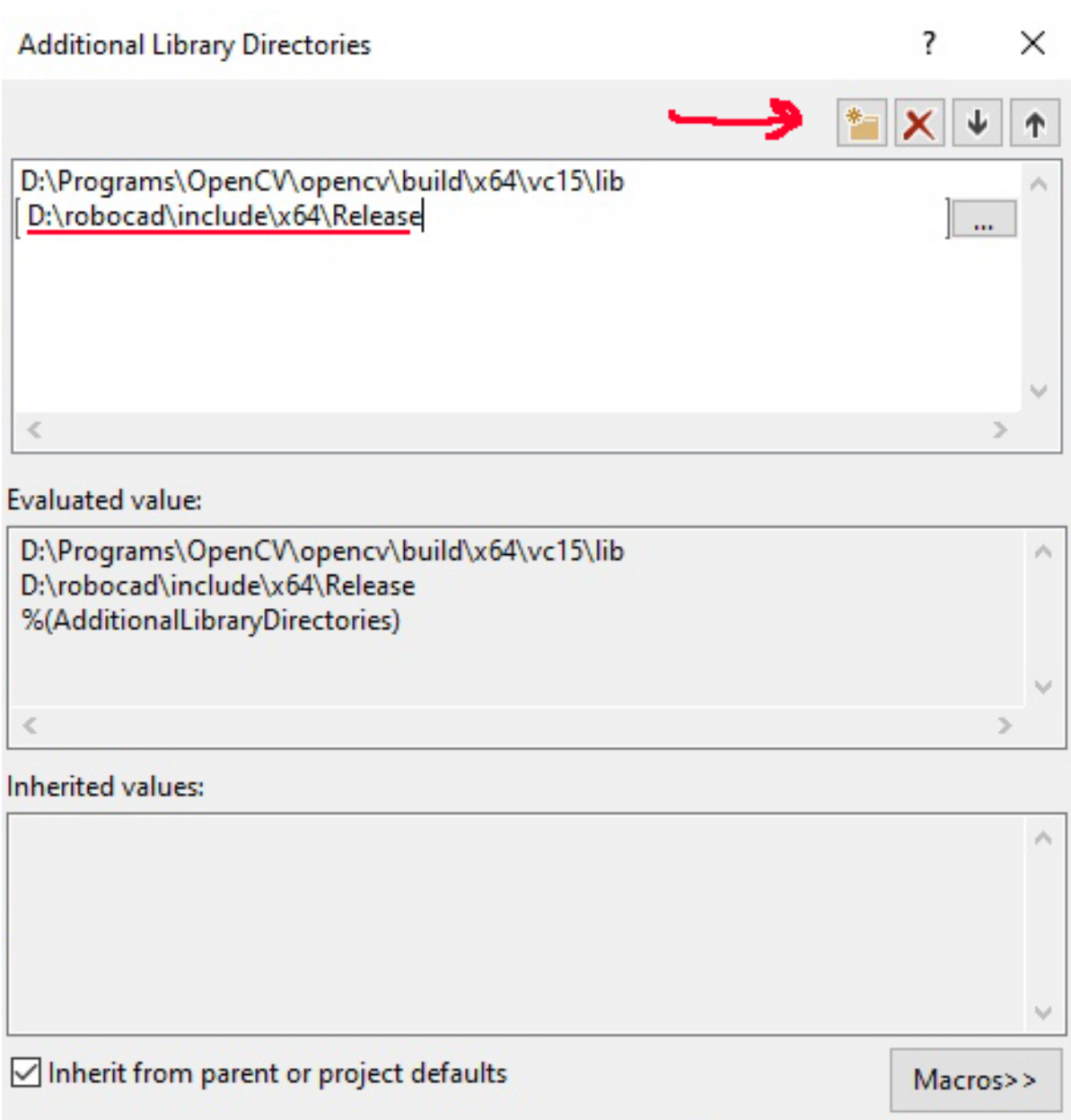

 $OK$ 

→

Cancel

7. Go to Linker -> Input -> Additional dependencies -> Edit

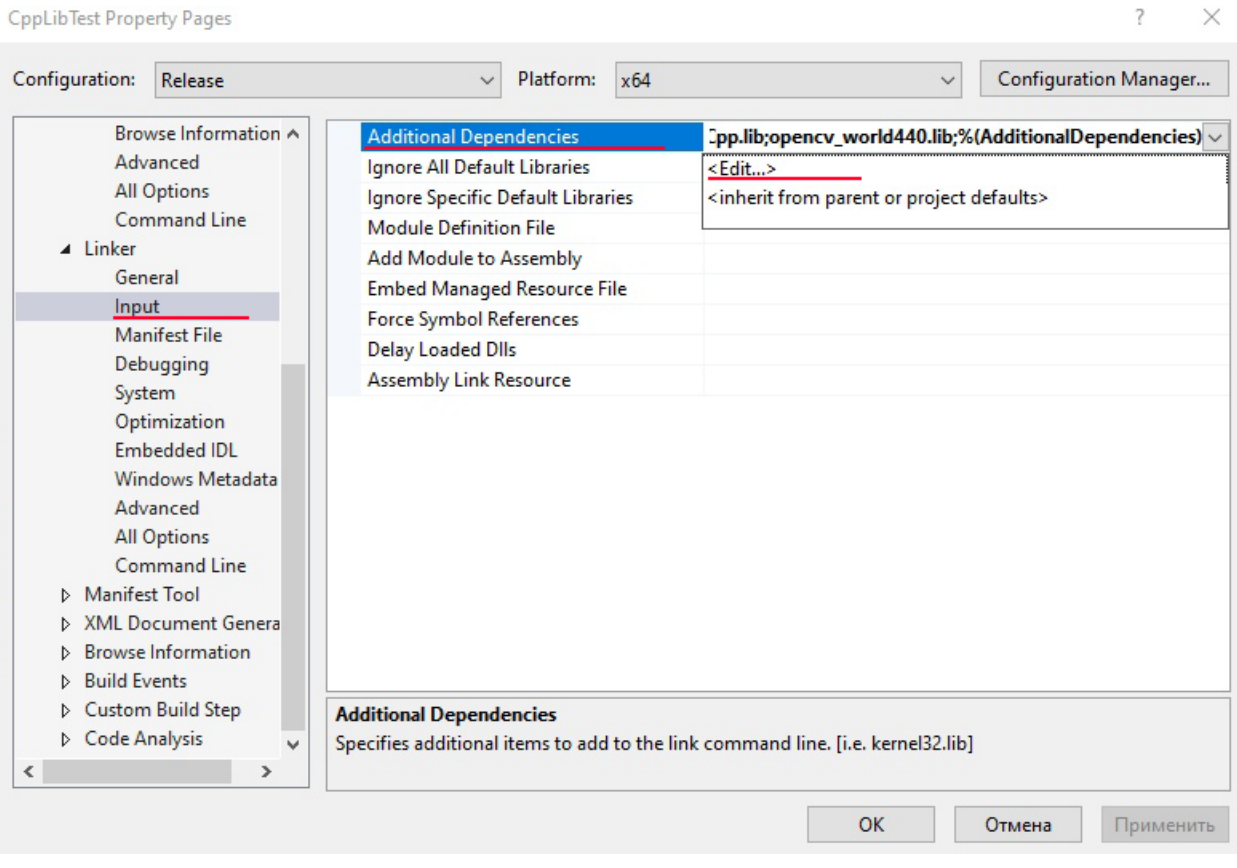

8. Paste here robocadSimLibCpp.lib line -> click OK

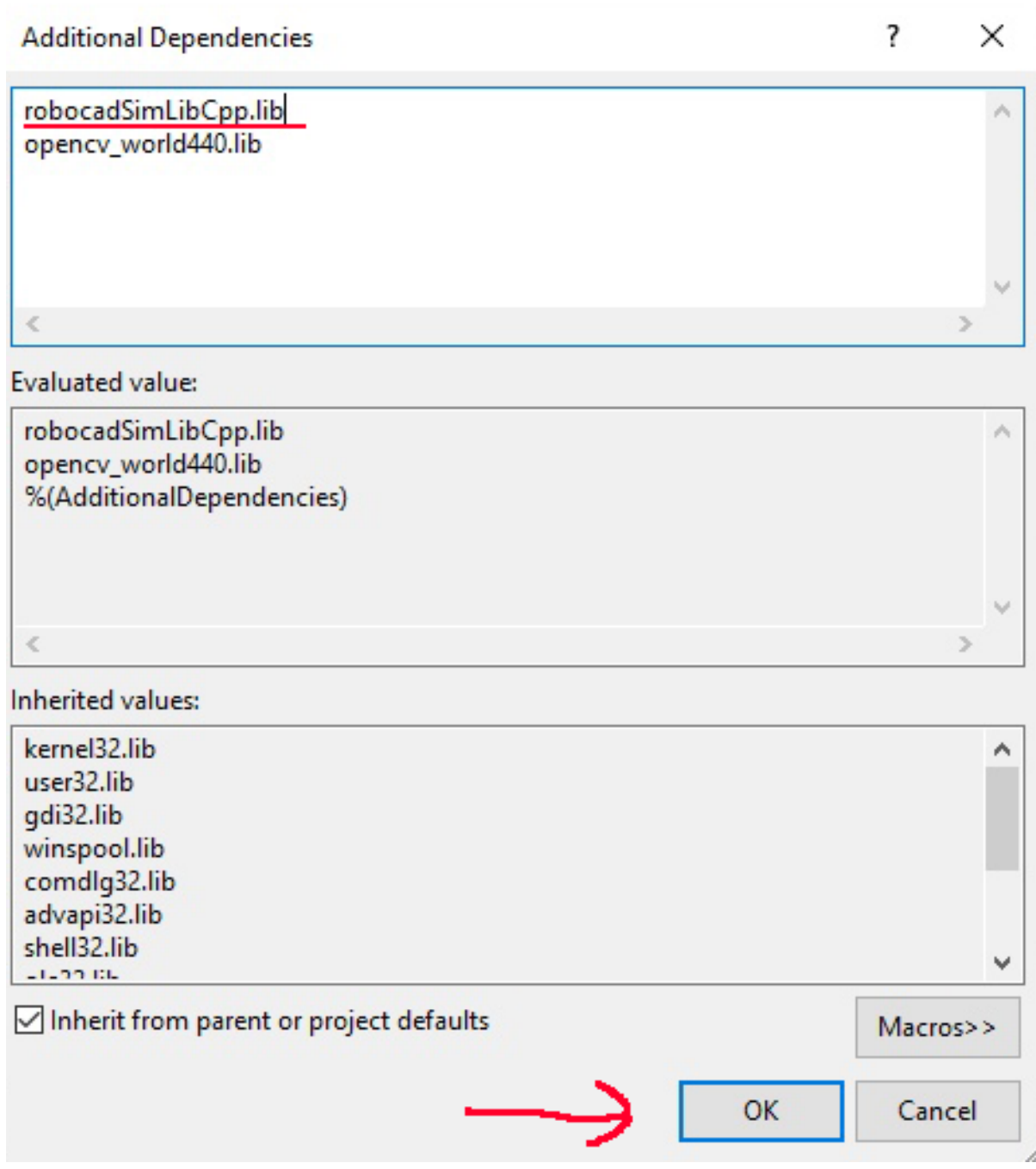

9. Now You can use robocadSim C++ library in Your project!

### **5.3.1 If You can't use some header files:**

- 1. Copy .dll file in robocadSim release folder (./robocadSim/Lib/cpp/x64/Release)
- 2. Paste it to the path: path\_to\_your\_project/your\_project\_name/your\_project\_name/

### **CHAPTER**

## **SIX**

## **ROBOCADSIM DOCUMENTATION**

Here You can find some info about robocadSim program.

# **6.1 Hot Keys and Keys**

### **6.1.1 Keys:**

• Esc: open "pause" menu

## **6.1.2 Hot Keys:**

- LeftCtrl + E: open power panel
- LeftCtrl + D: open control panel

### **CHAPTER**

## **SEVEN**

## **BE OUR SPONSOR**

If you want to help the project financially, then you can send money to any of these accounts:

- PayPal: paypal.me/crackanddie
- Qiwi: qiwi.com/p/79656098785
- Visa: 4000 7934 7377 7474

Thanks!
## **CHAPTER**

# **EIGHT**

## **NEED HELP**

If You are have any troubles please contact me:

- Inst: [robocadSim](https://www.instagram.com/robocadsim/)
- Email: [robocadsim@gmail.com](mailto:robocadsim@gmail.com)
- Facebook: [RobocadSim](https://www.facebook.com/robocadsim/)

#### **CHAPTER**

## **NINE**

# **LICENSE**

MIT License

Copyright (c) 2020 Airat

Permission is hereby granted, free of charge, to any person obtaining a copy of this software and associated documentation files (the "Software"), to deal in the Software without restriction, including without limitation the rights to use, copy, modify, merge, publish, distribute, sublicense, and/or sell copies of the Software, and to permit persons to whom the Software is furnished to do so, subject to the following conditions:

The above copyright notice and this permission notice shall be included in all copies or substantial portions of the Software.

THE SOFTWARE IS PROVIDED "AS IS", WITHOUT WARRANTY OF ANY KIND, EXPRESS OR IMPLIED, INCLUDING BUT NOT LIMITED TO THE WARRANTIES OF MERCHANTABILITY, FITNESS FOR A PAR-TICULAR PURPOSE AND NONINFRINGEMENT. IN NO EVENT SHALL THE AUTHORS OR COPYRIGHT HOLDERS BE LIABLE FOR ANY CLAIM, DAMAGES OR OTHER LIABILITY, WHETHER IN AN ACTION OF CONTRACT, TORT OR OTHERWISE, ARISING FROM, OUT OF OR IN CONNECTION WITH THE SOFT-WARE OR THE USE OR OTHER DEALINGS IN THE SOFTWARE.